# **ИНСТРУКЦИЯ ПО ЭКСПЛУАТАЦИИ** *металлоискатель* **Minelab GPZ 7000**

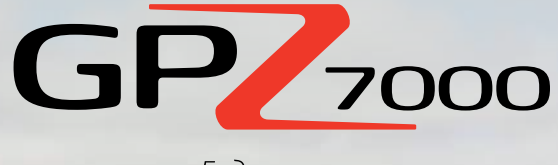

Будущее золото искания

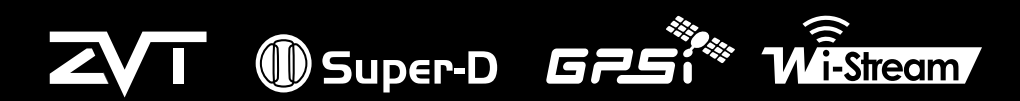

Лучшие Мировые Технологии Металлоискания

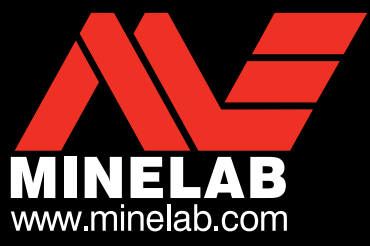

 $GP<sub>2000</sub>$ 

#### **ВНИМАНИЕ**

Перед сборкой, зарядкой или использованием металлоискателя впервые, пожалуйста, прочитайте важную правовую информацию и информацию по безопасности в данном руководстве.

Использование данного прибора детьми в возрасте до 8 лет запрещено.

Этот прибор может быть использован детьми в возрасте от 8 лет и старше, а также лицами с ограниченными физическими или умственными возможностями, если они находятся под присмотром или их проинструктировали, как использовать прибор безопасным способом, и они понимают связанные с этим потенциальные риски.

Чистка и уход за прибором не должны выполняться детьми без присмотра.

#### **ПРЕДУПРЕЖДЕНИЕ**

ЭТОТ ЛОКУМЕНТ СОЛЕРЖИТ ИНТЕЛЛЕКТУАЛЬНУЮ СОБСТВЕННОСТЬ, ТЕХНИЧЕСКИЕ И ПАТЕНТОВАННЫЕ ДАННЫЕ, А ТАКЖЕ ИНФОРМАЦИЮ И ЛРУГОЙ МАТЕРИАЛ ПРИНАДЛЕЖАЩИЙ ИСКЛЮЧИТЕЛЬНО КОМПАНИИ MINELAB ELECTRONICS PTY LIMITED.

ЭТОТ МАТЕРИАЛ НЕ ДОЛЖЕН БЫТЬ ИСПОЛЬЗОВАН БЕЗ ПРЕДВАРИТЕЛЬНОГО ПИСЬМЕННОГО РАЗРЕШЕНИЯ MINELAB ELECTRONICS PTY LTD.

© MINELAB ELECTRONICS PTY LTD. ВСЕ ПРАВА ЗАЩИЩЕНЫ

Этот документ защищен авторским правом. Помимо любого использования, допустимого в соответствии с Австралийским Законом об Авторском Праве 1968 года (Cth) или другими применимыми законами, любое несанкционированное использование, присвоение или воспроизведение этого документа или любой его части строго запрещено. Никакая часть данного документа не может быть использована или воспроизведена с помощью любых средств или любым способом в любой форме без предварительного письменного разрешения владельца авторских прав компании Minelab Electronics Pty Ltd, зарегистрированной по адресу: 118 Hayward Avenue, Torrensville, SA 5031, Aвстралия.

#### **СООТВЕТСТВИЕ**

ДАННОЕ УСТРОЙСТВО СООТВЕТСТВУЕТ ТРЕБОВАНИЯМ ЧАСТИ 15 НОРМ ФЕДЕРАЛЬНОЙ КОМИССИИ СВЯЗИ (FCC). ПРИ ЕГО РАБОТЕ ВЫПОЛНЯЮТСЯ СЛЕДУЮЩИЕ ДВА УСЛОВИЯ: (1) ЭТО УСТРОЙСТВО НЕ ДОЛЖНО СОЗДАВАТЬ ВРЕДНЫХ ПОМЕХ И (2) ДАННОЕ УСТРОЙСТВО ДОЛЖНО ПРИНИМАТЬ ЛЮБЫЕ ПОМЕХИ, ВКЛЮЧАЯ ПОМЕХИ, КОТОРЫЕ МОГУТ ВЫЗЫВАТЬ СБОИ В РАБОТЕ.

#### **Информация для пользователя (FCC Часть 15.105). ПРИМЕЧАНИЕ: Устройство Класса Б (Class B)**

Данное оборудование было протестировано и признано соответствующим ограничениям для цифровых устройств Класса Б, согласно Части 15 Норм FCC. Эти ограничения разработаны для обеспечения разумной защиты от вредных помех в жилых помещениях.

Данное оборудование генерирует, использует и может излучать радиочастотную энергию и, если оно не настроено и не используется в соответствии с инструкциями, может вызывать вредные помехи для радиосвязи. Тем не менее, нет никакой гарантии, что помехи не будут возникать при каждой конкретной настройке. Если это оборудование вызывает вредные помехи для радио или телевизионного приема, что можно определить путем его включения и выключения, пользователь может попытаться устранить помехи одним или несколькими из следующих способов:

- Переориентировать или переместить принимающую антенну
- Увеличить расстояние между прибором и приемником
- Подключить прибор к розетке электропитания, отличной от той, к которой подключен приемник
- Проконсультироваться с дилером или опытным радио- или телевизионным техником

#### **ПРЕДУПРЕЖДЕНИЕ**

Металлоискатель компании Minelab, обсуждаемый в этом руководстве по эксплуатации, был специально разработан и изготовлен как качественный металлоискатель, и рекомендуется для поиска золота в безопасной среде. Этот металлоискатель не предназначен для использования в качестве миноискателя или в качестве инструмента для обнаружения действующих боеприпасов.

#### **ОБРАТИТЕ ВНИМАНИЕ**

В связи с разнообразием вариантов, имеющихся для этого металлоискателя, он может отличаться в зависимости от модели или предметов, заказанных вместе с металлоискателем. Некоторые описания и иллюстрации могут также отличаться (в этом руководстве) от точной модели, которую Вы приобрели. Кроме того, компания Minelab оставляет за собой право реагировать на непрерывный технический прогресс путем внесения изменений в конструкцию, оснащение и технические характеристики в любое время.

#### **ПРОГРАММНОЕ ОБЕСПЕЧЕНИЕ**

Некоторые компоненты программного приложения XChange2 для ПК для использования вместе с GPZ 7000 компании Minelab соответствуют Генеральной Общественной Лицензии GNU (GNU General Public License) Версии 2 ("GPLv2", www.gnu.org/copyleft/gpl.html) или другим лицензиям с открытым исходным кодом (Open Source Software). В соответствии с условиями этих лицензий программного обеспечения с открытым исходным кодом «Open Source Software», который использует, модифицирует и распространяет компания Minelab, становится доступным для общественности в виде исходного кода на сайте: www.minelab.com/open-source. Полную информацию о применимых лицензиях можно загрузить с этого веб-сайта, а также найти на установочном компакт-диске для программного обеспечения, входящего в комплект поставки с металлоискателем GPZ 7000.

Minelab®, GPZ 7000®, ZVT™, Super-D™, Wi-Stream™, GPSi™, FindPoint®, GeoHunt™, GeoStore™, GeoTrail™, XChange Your Detecting Connection™, PRO-SWING 45®, J strut™, R clip™, S cuff™ являются товарными знаками компании Minelab Electronics Pty. Ltd. Google Maps является товарным знаком Google Inc.

Номер раздела: 4901-0182 | Версия 1

# **Поздравляем Вас с приобретением металлоискателя для поиска золота**

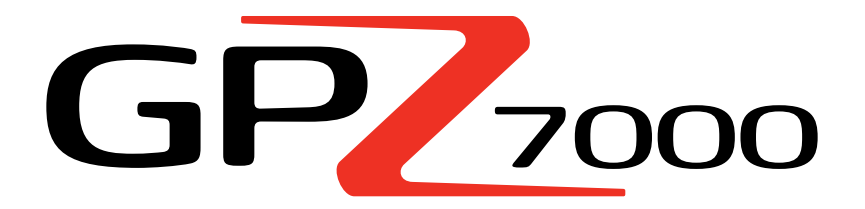

Золотоискание является увлекательным и полезным занятием для людей во всем мире. Познакомившись со своим металлоискателем GPZ 7000, Вы сможете стать одним из многих, кто регулярно находит золото. GPZ 7000 - это высокопроизводительный металлоискатель для поиска золота, основанный на новых технологиях ZVT и Super-D компании Minelab. С помощью данного руководства, сопровождаемого полевым руководством, Вы быстро поймете, как настроить Ваш металлоискатель для достижения наилучших результатов.

## *Компания Minelab желает Вам успехов в поисках золота!*

Магазин металлоискателей, комплектующих и аксессуаров для приборного поиска. **"У Деда Мити"**  [www.udedamiti.ru](https://udedamiti.ru)

# Содержание

## **[Сборка](#page-4-0)**

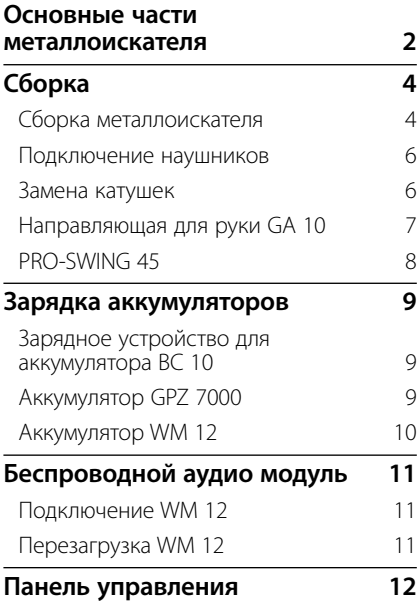

## **[Быстрый запуск](#page-16-0)**

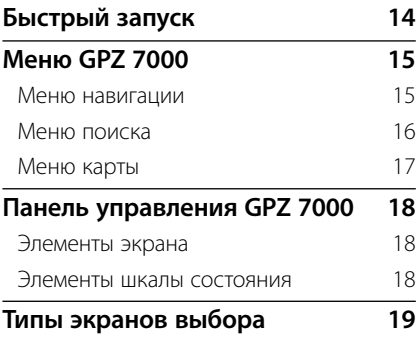

## **[Меню поиска](#page-23-0)**

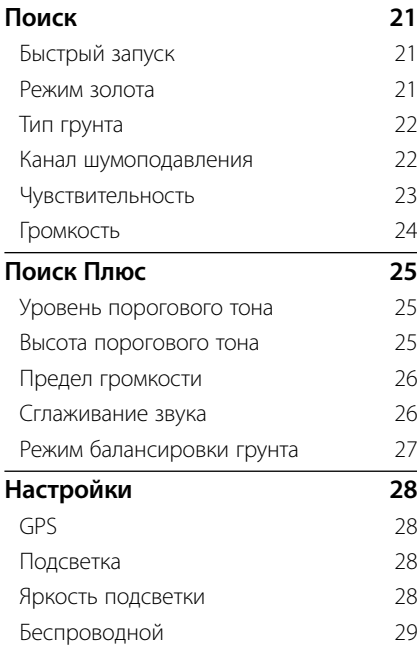

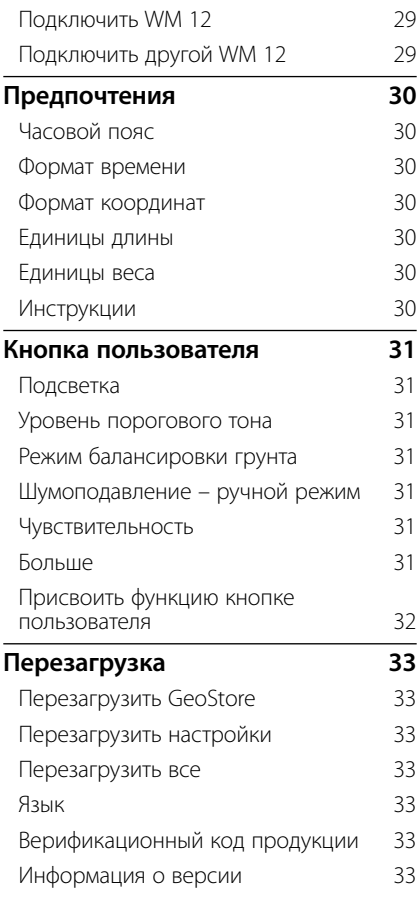

## **[Меню карты](#page-37-0)**

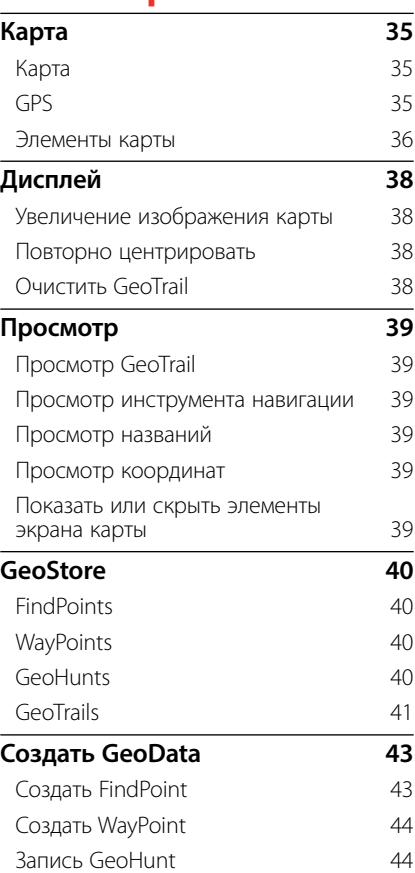

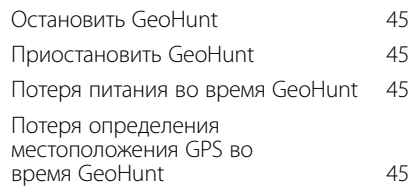

## **[XChange 2](#page-49-0)**

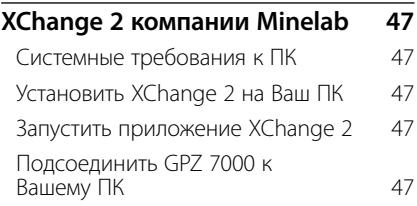

## **[Основы поиска](#page-51-0)**

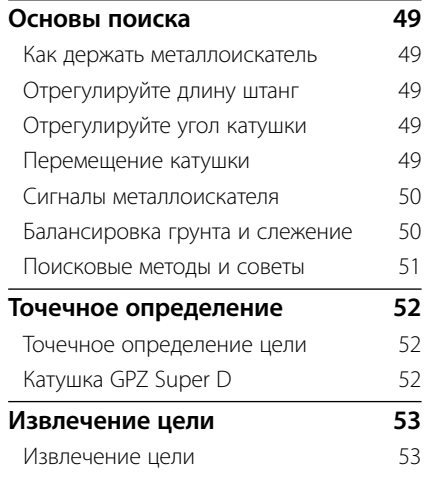

## **[Уход за](#page-57-0)  [металлоискателем](#page-57-0)**

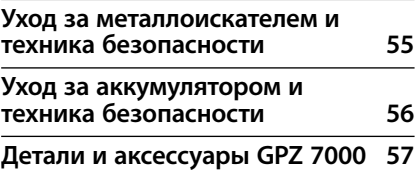

## **[Справочные таблицы](#page-61-0)**

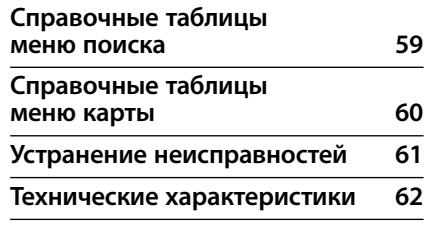

# <span id="page-4-0"></span>**Инструкция**

# **Сборка**

*Этот раздел покажет Вам, как собрать Ваш металлоискатель GPZ 7000, зарядить аккумуляторы, и познакомит Вас с панелью управления.*

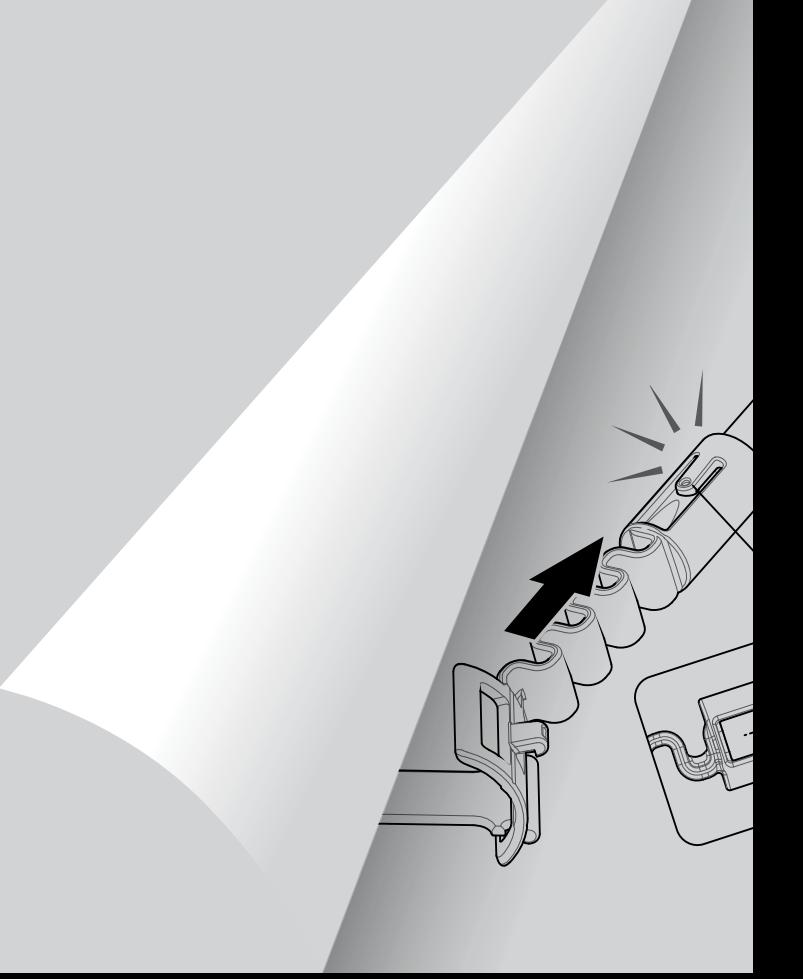

## <span id="page-5-0"></span>**Основные части металлоискателя**

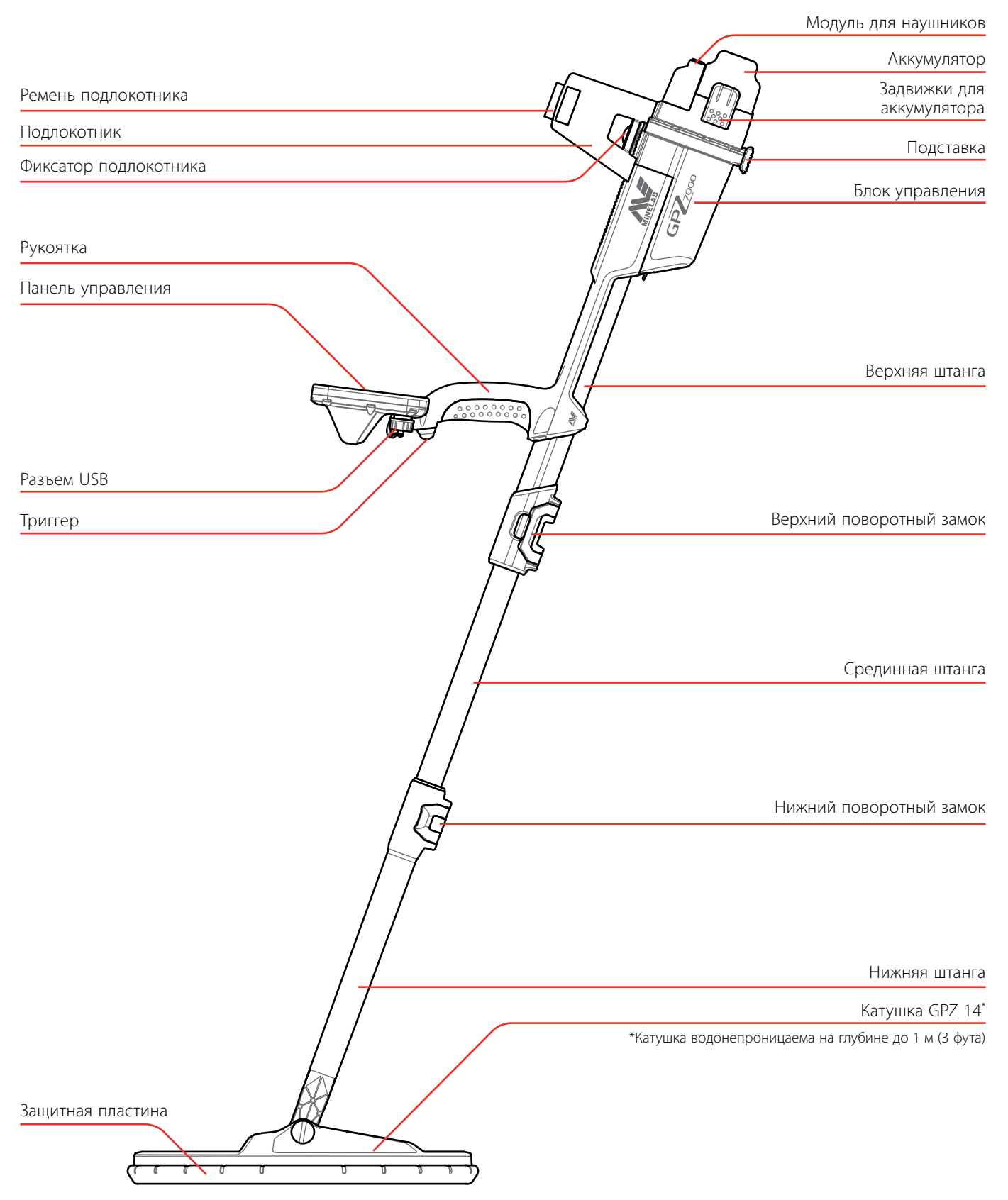

Смотрите [страницу](#page-60-1) 57 по поводу имеющихся деталей и аксессуаров для GPZ 7000.

*Детали могут отличаться от представленных.*

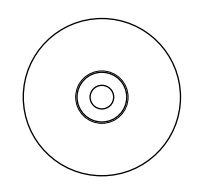

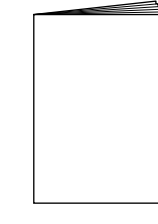

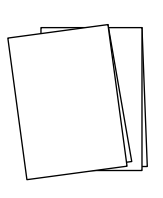

2 Полевых руководства *(на нескольких языках)*

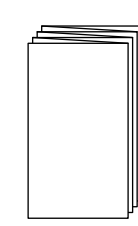

Программное обеспечение XChange 2 и Руководство по эксплуатации

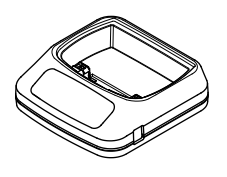

Зарядное устройство для аккумулятора BC 10

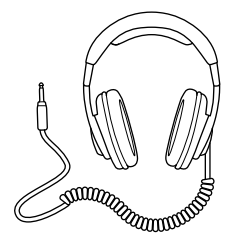

Поисковый жилет

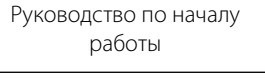

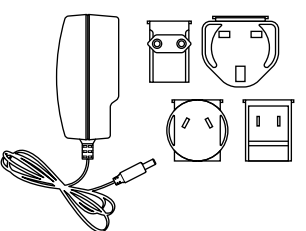

Упаковка универсальных штекеров

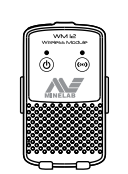

Наушники KOSS Беспроводной аудио модуль WM 12

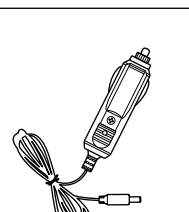

Автомобильное зарядное устройство

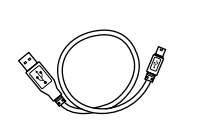

USB Mini-B Data и кабель для зарядного устройства *WM 12 к зарядному устройству BC 10 или ПК*

Гарантийный талон

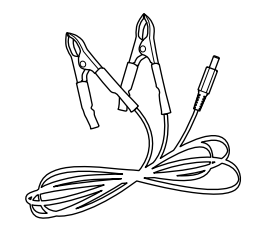

Соединительный кабель для аккумулятора

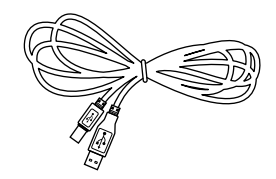

*Кабель USB-B Data GPZ 7000 к ПК*

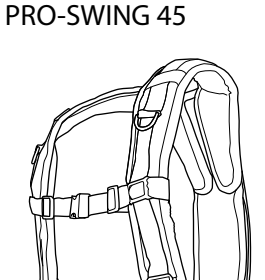

Жилет и съемный аккумулятор GPX/Карман мулятор чим тарман и предлага в для аксессуаров и для аксессуаров для для аксессуаров для для для аксессуаров д

Инструкции по креплению PRO-SWING 45

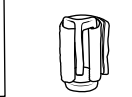

S-образная манжета

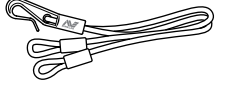

Тарзанка и R-образный зажим

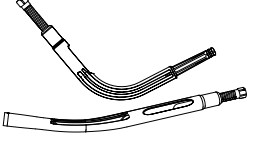

J-образная распорка

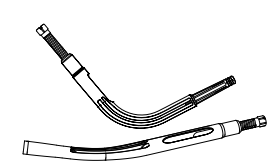

Дополнительная J-образная распорка

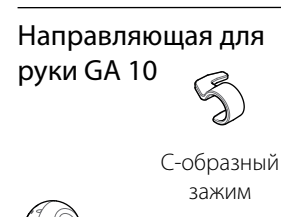

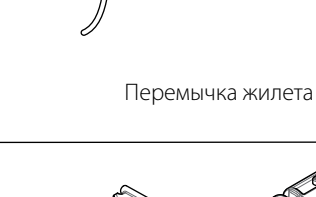

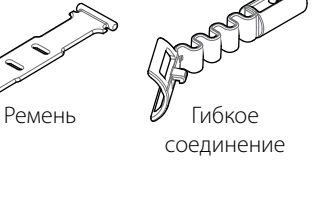

# <span id="page-7-0"></span>**Сборка**

## <span id="page-7-1"></span>Сборка металлоискателя

#### Присоединение срединной штанги к верхней штанге

**1.** Освободите поворотный замок на верхней штанге, потянув за рычаг в сторону от штанги.

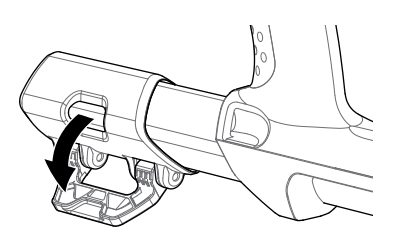

**2.** Срединная штанга может быть вставлена в верхнюю штангу только в одном направлении. Убедитесь, что стопор на срединной штанге совмещен с верхней штангой.

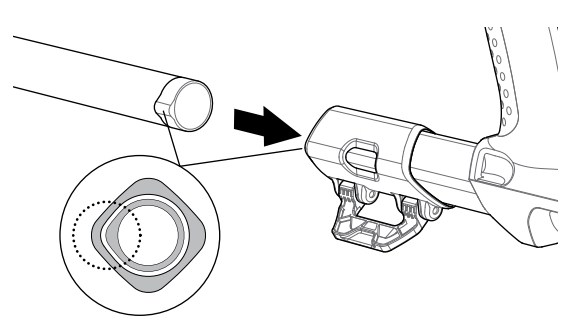

- **3.** Вставьте срединную штангу в верхнюю штангу, пока стопор не окажется в верхней части.
- **4.** Поверните срединную штангу на 90 ° так, чтобы стопор был направлен, как показано.

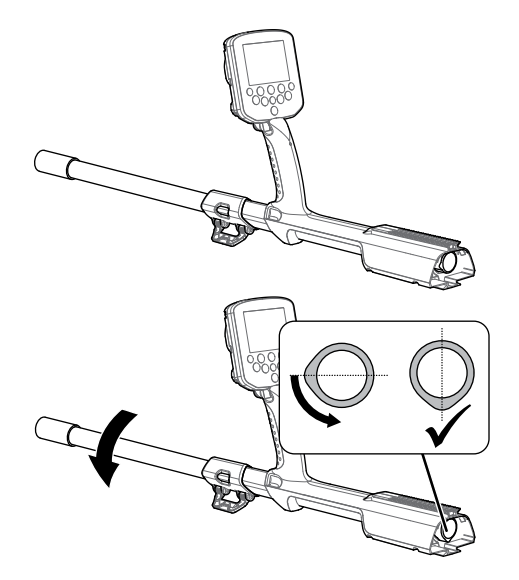

**5.** Зафиксируйте поворотный замок нажатием на рычаг по направлению к штанге.

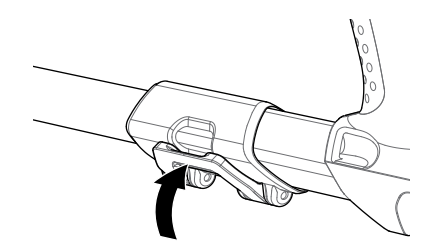

#### <span id="page-7-2"></span>Присоединение катушки и нижней штанги к срединной штанге

**1.** Освободите поворотный замок на нижней штанге, потянув за рычаг по направлению от штанги.

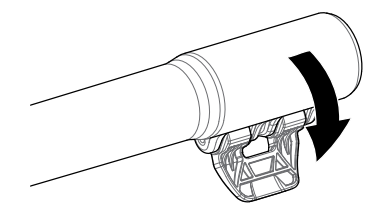

- **2.** Пропустите кабель катушки до центра срединной штанги.
- **3.** Вставьте срединную штангу в нижнюю штангу. Нижняя штанга может быть вставлена в срединную штангу только в одном направлении. Убедитесь, что стопор на срединной штанге совмещен с верхней штангой.

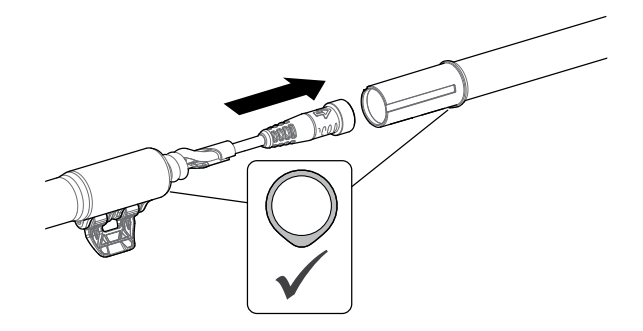

**4.** Зафиксируйте поворотный замок нажатием на рычаг по направлению к штанге.

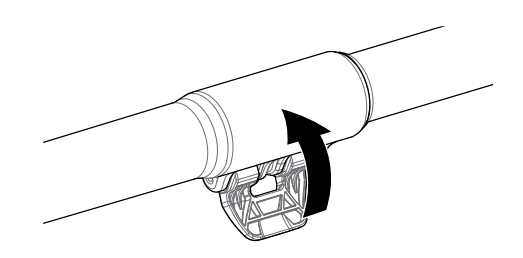

## Присоединение блока управления

#### **ВНИМАНИЕ**

*ОПАСНЫЕ ЗОНЫ– БЛОК УПРАВЛЕНИЯ*

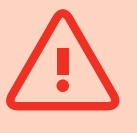

*Будьте осторожны при задвижке блока управления по шасси.*

**1.** Продвиньте блок управления частично на верхнюю штангу. На полпути он встанет на место, чтобы избежать скольжения во время стыковки разъемов.

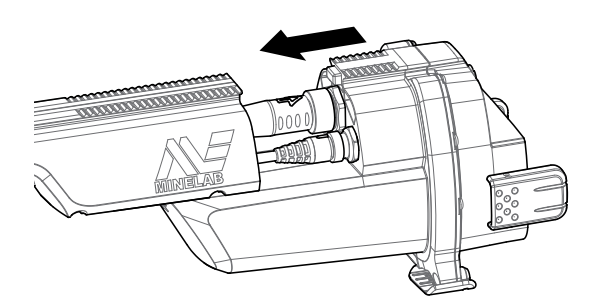

**2.** Присоедините катушку и кабели панели управления к соответствующим разъемам и надежно затяните крепежные кольца.

#### **ПРИМЕЧАНИE**

*Крепежные кольца имеют тонкую резьбу для точного совпадения, чтобы оптимизировать производительность. Будьте осторожны, чтобы не сорвать резьбу крепежных колец во время сборки.*

**3.** Продвиньте блок управления дальше вдоль верхней штанги, пока он не встанет на место.

#### <span id="page-8-0"></span>Прикрепление аккумулятора и модуля для наушников

Рекомендуется отправляться на поиск с полностью заряженным аккумулятором. Смотрите [страницу](#page-13-1) 10 для получения информации о том, как подзарядить аккумулятор GPZ 7000.

**1.** Установите аккумулятор в блок управления и закройте задвижки, чтобы закрепить его на месте.

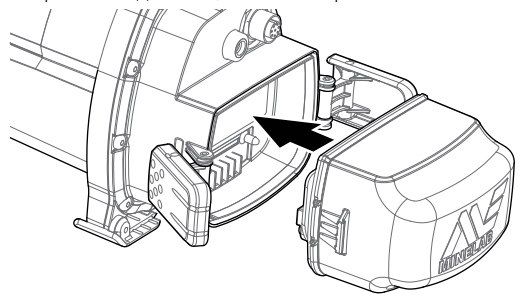

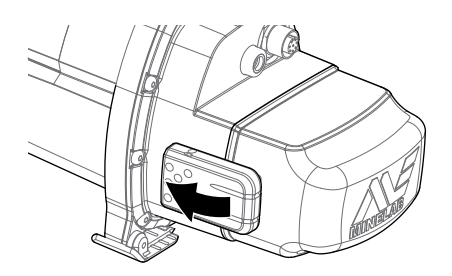

**2.** Установите модуль для наушников в блок управления. С помощью отвертки или монеты аккуратно затяните болт, стараясь не повредить резьбу в результате чрезмерного натяжения.

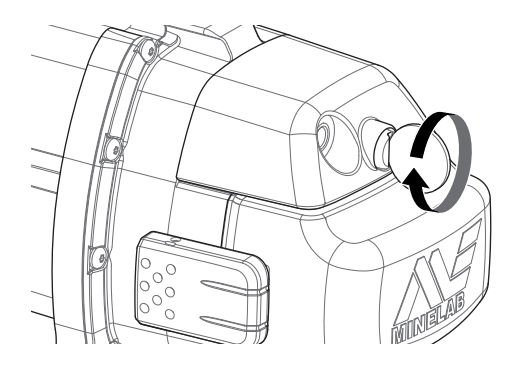

#### Присоединение подлокотника

**1.** Поднимите фиксатор подлокотника, пока он не будет полностью открыт. Вставьте подлокотник на рельсы верхней части шасси. Убедитесь, что наклонные стороны подлокотника обращены лицевой частью к панели управления.

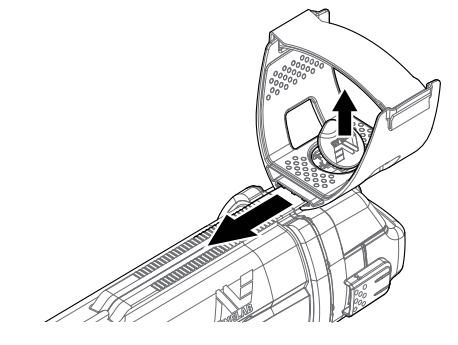

- <span id="page-9-0"></span>**2.** Вставьте подлокотник в рельсы так, чтобы он расположился удобно чуть ниже локтя, когда Вы держите металлоискатель.
- **3.** Опустите фиксатор подлокотника, чтобы надежно закрепить подлокотник в правильном положении.

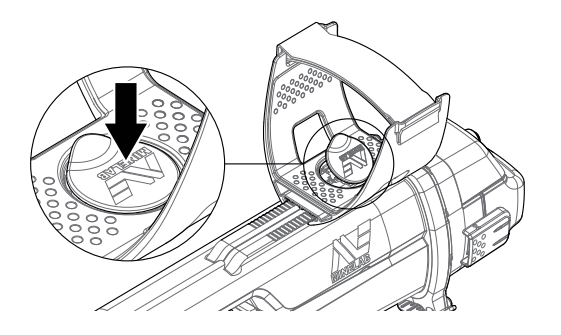

#### Присоединение ремня подлокотника

- **1.** Ослабьте крючок и петлю ремня подлокотника.
- **2.** Затяните ремень до безопасного положения Вашей руки в подлокотнике и закрепите его.

#### **СОВЕТ**

*Чтобы подойти руке меньшего размера, ремень может быть установлен другой стороной и пропущен через подлокотник три раза.*

## Подключение наушников

Металлоискатель GPZ 7000 не имеет встроенного динамика. Существует три возможности слушать звуковой сигнал:

- **1.** Наушники, подключенные к металлоискателю
- **2.** Динамик WM 12
- **3.** Наушники, подключенные к WM 12

#### Аудио металлоискателя

Вы можете подключить наушники непосредственно к металлоискателю. Для этого подключите штекер наушников к разъему на модуле для наушников на задней панели металлоискателя.

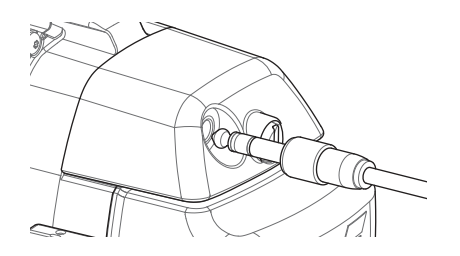

При использовании водонепроницаемых дополнительных наушников Вам нужно отсоединить модуль для наушников от блока управления и подключить наушники к открытому разъему для наушников, не забыв затянуть крепежные кольца.

## Замена катушек

Чтобы заменить катушку, следуйте пошаговым инструкциям по прикреплению катушки в разделе «Сборка металлоискателя» на [страницу](#page-7-1) 4 в обратном порядке при удалении катушки, затем повторите действия в описанном порядке с альтернативной катушкой.

Всегда проверяйте, чтобы разъем катушки был сухим и свободным от песка и пыли, прежде чем подключить катушку к металлоискателю.

#### **ПРИМЕЧАНИЕ**

*Все катушки GPZ компании Minelab поступают с предварительно прикрепленной к катушке нижней штангой. Не рекомендуется отсоединять катушку от ее нижней штанги.*

# Аудио WM 12

#### **ПРИМЕЧАНИЕ**

*Если Вы используете WM 12 для прослушивания звукового сигнала, прикрепите WM 12 на ту же сторону Вашего тела, как и металлоискатель, используя зажим для ремня, включенный в комплект поставки. Это позволит обеспечить наиболее надежный беспроводной сигнал.*

Для прослушивания звукового сигнала через WM 12 вставьте штекер наушников в разъем для наушников WM 12.

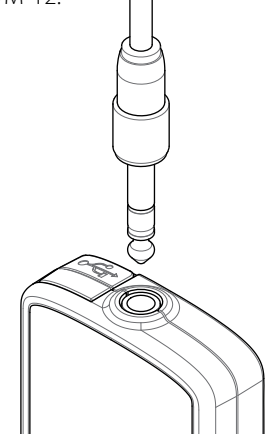

<span id="page-10-0"></span>Чтобы услышать звуковой сигнал, WM 12 должен быть подключен к металлоискателю без проводов с помощью беспроводного процесса подключения. Смотрите [страницу](#page-14-1) 11 для получения инструкций по подключению WM 12.

#### **ПРИМЕЧАНИЕ**

*WM 12 может использоваться без наушников, так как он имеет встроенный динамик. Для дополнительной информации о WM 12 смотрите [страницу](#page-14-2) 11.*

## Направляющая для руки GA 10

Направляющая для руки GA 10 является необязательным приспособлением, помогающим уменьшить усталость во время длительного поискового сеанса и увеличивающим точность движений. GA 10 прикрепляется к срединной штанге и имеет гибкое соединение и ремешок для легкой регулировки. C-образный зажим входит в комплект поставки GA 10, так что он может крепиться к металлоискателю, когда последний не используется.

## Сборка GA 10

**1.** Прикрепите ремень штанги к гибкому соединению, перекрутив конец ремня через самый узкий паз. Потяните, пока ремень не зафиксируется в гибком соединении.

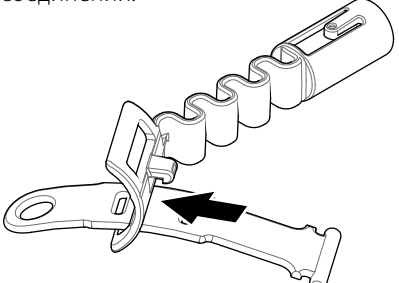

**2.** Присоедините гибкое соединение к штанге GA 10. Совместите отверстия в штанге с кнопкой на петле. Затяните петлю к концу штанги, пока оно не встанет на место.

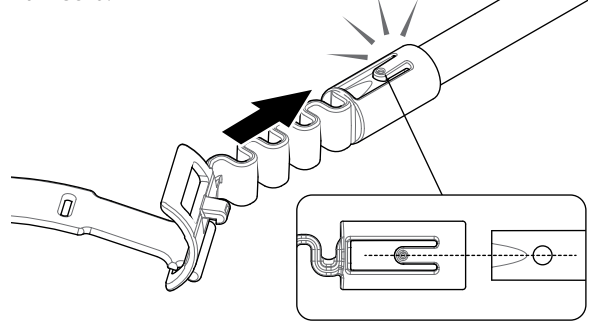

**3.** Прикрепите C-образный зажим так, чтобы крючок был направлен к рукоятке GA 10. Приложите усиленное давление, чтобы защелкнуть зажим на штанге.

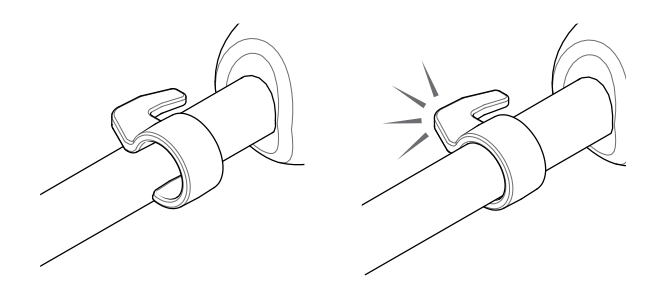

#### Присоединение GA 10 к металлоискателю

GA 10 может быть присоединен к металлоискателю для использования левой или правой руками. Данные этапы показывают сборку для пользователей-правшей. Для пользователей-левшей выполните те же этапы с GA 10 на левой стороне металлоискателя.

**1.** Поместите гибкое соединение примерно на половину вниз к срединной штанге металлоискателя.

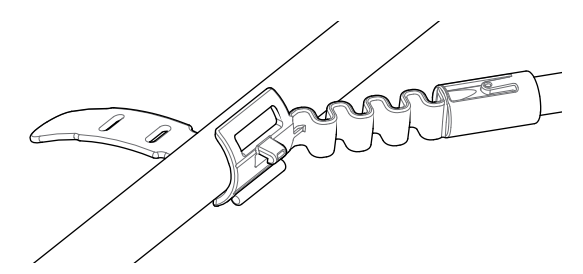

**2.** Оберните ремень вокруг штанги и перекрутите конец ремня через паз гибкого соединения. Затяните ремень, пока крючок гибкого соединения не пройдет через первый паз на ремне.

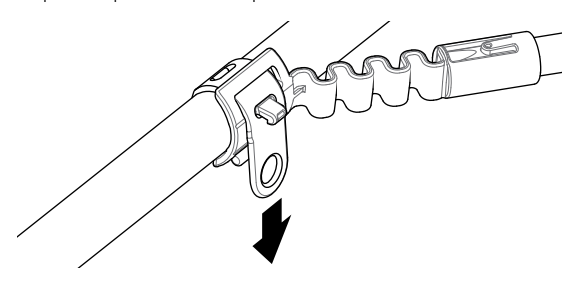

#### **ПРИМЕЧАНИЕ**

*Отрегулируйте положение GA 10 на штанге до комфортного состояния при перемещении металлоискателя.*

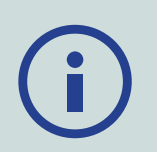

## <span id="page-11-0"></span>Хранение GA 10

Чтобы присоединить GA 10 к металлоискателю, положите штангу GA 10 параллельно штанге металлоискателя и сдвиньте C-образный зажим в точку крепления направляющей для руки на металлоискателе.

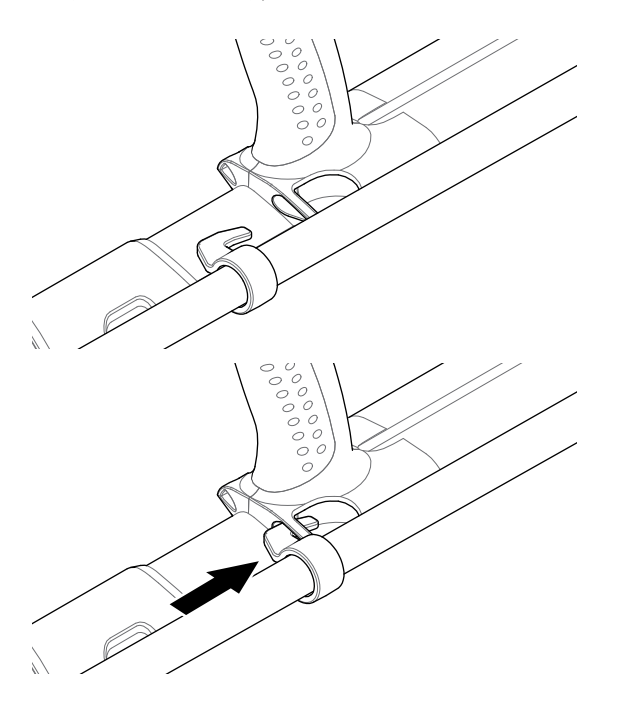

## PRO‑SWING 45

Металлоискатель GPZ 7000 поставляется вместе с поисковым жилетом PRO-SWING 45, который равномерно распределяет вес металлоискателя с Ваших плеч с помощью J-образной распорки, облегчая Вашу работу.

Распределение веса повышается, когда PRO-SWING 45 используются с включенными в комплект дополнительными креплениями.

## Дополнительные крепления PRO‑SWING 45

В дополнении к поисковому жилету PRO-SWING 45 в комплект включены следующие крепления:

- Дополнительная J образная распорка
- Перемычка жилета

Они предназначены для дополнительного уменьшения усталости при длительных поисковых сеансах за счет распределения веса металлоискателя более равномерно по обеим сторонам тела.

Обратитесь к Инструкциям по креплению PRO-SWING 45, поставляемым вместе с металлоискателем, для информации, относящейся к сборке и креплению поискового жилета PRO-SWING 45, дополнительной J-образной распорке и перемычке жилета.

## <span id="page-12-0"></span>**Зарядка аккумуляторов**

## Зарядное устройство для аккумулятора BC 10

## **ВНИМАНИЕ**

Не опускайте зарядное устройство BC 10 в жидкости и избегайте попадания воды.

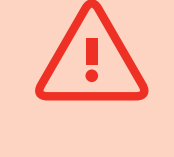

Зарядное устройство для аккумулятора BC 10 поставляется с металлоискателем и используется для подзарядки Li-Ion аккумуляторной батареи.

BC 10 может питаться от следующего:

- Поставляемый штекер AC (100-240В AC)
- Типичные системы 12В DC для автомобиля или 24В DC для грузовиков. *(С помощью кабеля от прикуривателя или прилагаемого кабеля прямого соединения с аккумулятором)*

USB-соединение предназначено для зарядки WM 12 *[\(стр.](#page-13-2) 10)*.

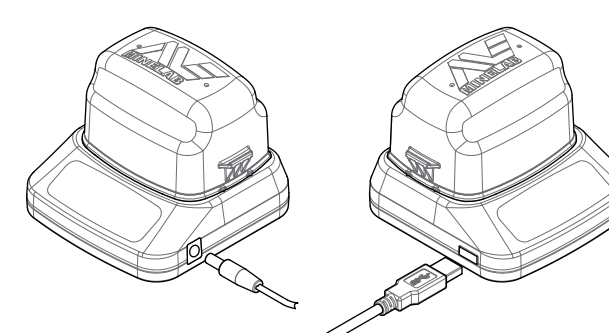

*Штекер, автомобильное зарядное устройство, клеммы аккумулятора 12/ 24В*

*Подключение зарядного устройства WM 12*

Два двухцветных светодиодных индикатора,

расположенных на передней панели, предоставляют информацию о зарядке аккумулятора и состоянии питания.

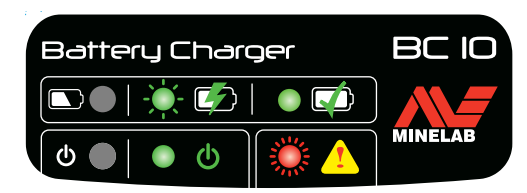

*Передняя панель BC 10* 

## Светодиодный индикатор аккумулятора

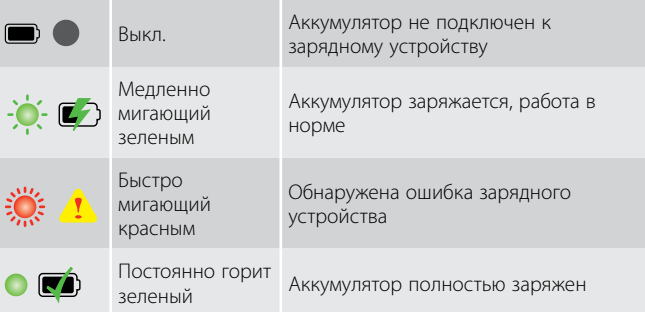

#### Светодиодный индикатор питания

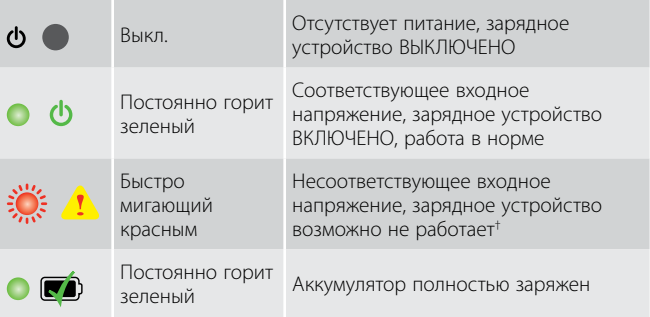

*† При входном напряжении от 11 до 12 В постоянного тока зарядное устройство будет по-прежнему работать, однако на зарядку аккумулятора уйдет больше времени, если светодиодный индикатор питания мигает красным.*

## Аккумулятор GPZ 7000

Металлоискатель GPZ 7000 поставляется с литий-ионным (Li-Ion) интеллектуальным аккумулятором. Эта аккумуляторная батарея поставляется частично заряженной и должна заряжаться до восьми часов, чтобы максимизировать свое первое использование. Металлоискатель будет работать в течение минимум восьми часов, используя Li-Ion аккумулятор.

#### **ПРИМЕЧАНИЕ**

*Аккумулятор должен подзаряжаться всякий раз, когда металлоискатель не использовался в течение длительного периода времени.*

Иконка аккумулятора, появляющаяся на шкале состояния панели управления *[\(стр.](#page-21-1) 18)*, указывает текущий уровень заряда и обеспечивает заблаговременное предупреждение о необходимости подзарядки или замены аккумулятора. Уровень заряда аккумулятора отображается пятью сегментами, которые будут постепенно уменьшаться во время работы в соответствии с оставшимся зарядом аккумулятора. Когда последний сегмент исчезнет, иконка аккумулятора станет красной и начнет мигать, и появится предупреждение о низком заряде аккумулятора. Когда аккумулятор полностью разрядится, металлоискатель выдаст сообщение и автоматически выключится.

#### <span id="page-13-0"></span>**ПРИМЕЧАНИЕ**

*Металлоискатель регулирует напряжение аккумуляторной батареи таким образом, чтобы его производительность оставалась постоянной, независимо от оставшегося заряда аккумуляторов.*

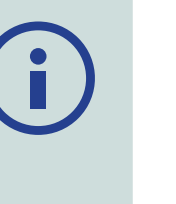

#### <span id="page-13-1"></span>Подзарядка литий-ионного аккумулятора

**1.** Извлеките аккумулятор из металлоискателя и поместите его в зарядное устройство, убедившись, что контакты разъема совмещены.

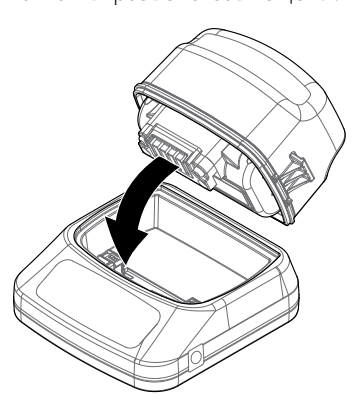

**2.** Вставьте штекер, кабель от прикуривателя или соединительный кабель для прямого подключения аккумулятора в гнездо на правой стороне зарядного устройства.

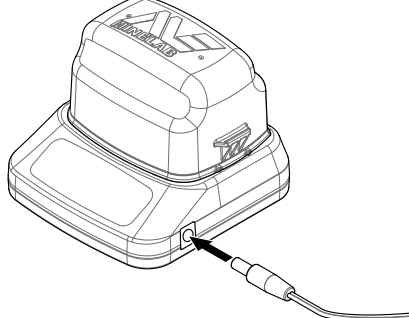

**3.** Подключите другой конец кабеля в розетку и включите переключатель или подсоедините к автомобильному прикуривателю. При использовании прямого соединительного кабеля сначала присоедините черный отрицательный (−) зажим к отрицательной (−) клемме аккумулятора, а затем красный положительный (+) зажим к положительной (+) клемме аккумулятора.

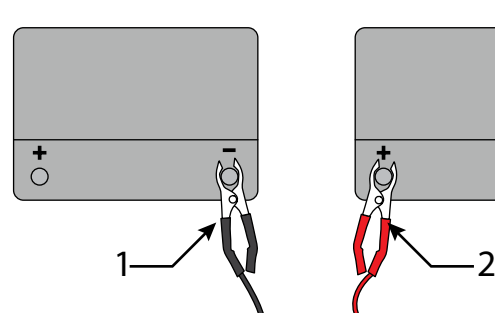

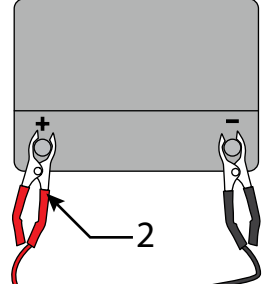

**4.** Не трогайте аккумулятор, пока он полностью не зарядится.

Зеленый световой индикатор перестанет мигать и будет гореть постоянно зеленым, когда аккумулятор полностью зарядится (это может занять до четырех часов).

#### **ВНИМАНИЕ**

 *Кабель для прямого подключения аккумулятора должен быть использован только со стандартными автомобильными аккумуляторами12В или 24В.*

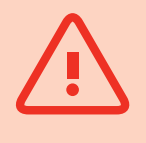

## Аккумулятор WM 12

Модуль WM 12 содержит литий-ионный аккумулятор, который можно заряжать с помощью зарядного устройства для Li-Ion аккумулятора или стандартного USBпорта.

Рекомендуется иметь с собой полностью заряженный WM 12 каждый раз, когда Вы отправляетесь на поиск.

Информацию о проверке состояния заряда аккумулятора WM 12 смотрите на [странице](#page-21-1) 18.

## <span id="page-13-2"></span>Подзарядка WM 12

**1.** Подключите прилагаемый USB-кабель к WM 12.

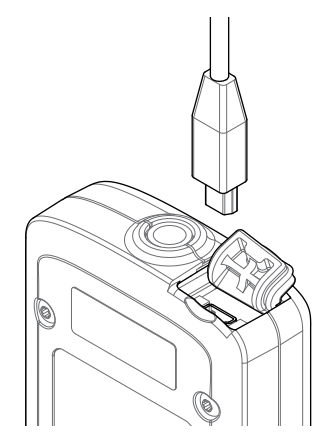

**2.** Подключите другой конец USB-кабеля к зарядному устройству BC 10 или непосредственно к USB-порту на Вашем компьютере.

# <span id="page-14-2"></span><span id="page-14-0"></span>**Беспроводной аудио модуль**

Беспроводной аудио модуль (WM 12) получает беспроводной звуковой сигнал, используя передовые технологии Wi-Stream для достижения чистого звука без какой-либо воспринимаемой задержки.

Он содержит встроенный громкоговоритель и ¼-дюймовый разъем для наушников при применении наушников Вашего выбора. Его можно использовать с помощью прилагаемого зажима для ремня.

WM 12 имеет 14 каналов, что позволяет использовать несколько металлоискателей в том же районе без ухудшения качества работы.

 Модуль WM 12 должен быть подсоединен к GPZ 7000, как описано ниже, прежде чем он сможет получить беспроводной звуковой сигнал.

## **ВНИМАНИЕ**

Не опускайте WM 12 в жидкости и избегайте попадания воды.

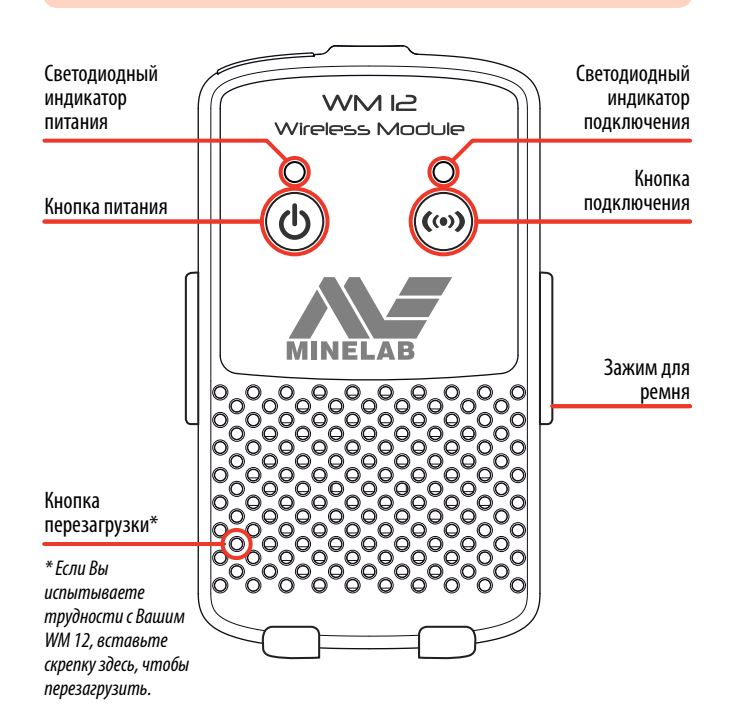

## <span id="page-14-1"></span>Подключение WM 12

Убедитесь, что Ваш аккумулятор WM 12 полностью заряжен, прежде чем отправиться на поиск. Для получения информации о том, как зарядить Ваш WM 12, смотрите [страницу](#page-13-2) 10.

Необходимо выполнить процедуру беспроводного подключения только один раз и после перезагрузки или обновления программного обеспечения. После начального подключения металлоискатель и WM 12 подсоединятся автоматически при включении WM 12. Для подключения WM 12 к Вашему металлоискателю перейдите к разделу «Подключить WM 12» в меню настроек и выберите его, чтобы начать последовательность действий.

В процессе выполнения действий будет отображаться случайный доступный канал. Чтобы переключить канал, нажмите левую или правую кнопки со стрелками. Нажмите «Выбрать» для подтверждения канала.

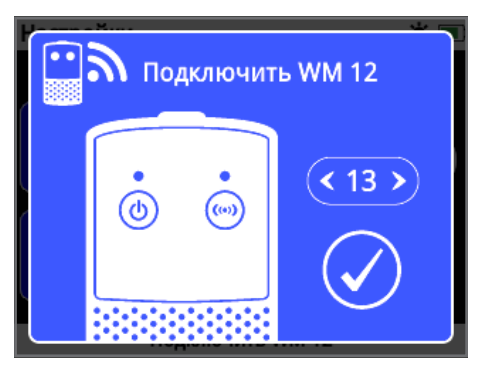

*Последовательность действий подключения WM 12, показывающая выбор канала* 

Шкала обратного отсчета появится в правом нижнем углу экрана с инструкциями. Если WM 12 не подключится до окончания отсчета (20 секунд), Вам будет предложено выбрать функцию «Отмена» или «Попробуйте снова». Выберите «Попробуйте снова», чтобы повторить последовательность действий «Подключить WM 12».

Используйте функцию беспроводной связи на странице «Настройки», чтобы включить или выключить беспроводную функцию *[\(стр.](#page-32-1) 29)*. Рекомендуется отключение беспроводной функции, когда Вы не используете WM 12, для сохранения срока службы аккумулятора металлоискателя.

#### **ПРИМЕЧАНИЕ**

*Светодиодный индикатор подключения WM 12 может мигать красным иногда, когда WM 12 работает правильно. Это означает прерывистое ухудшение радиосвязи и служит только для информации - этим можно пренебречь, пока он не будет мигать красным постоянно.*

*Если светодиодный индикатор подключения мигает красным постоянно, подключение к металлоискателю было прервано. Выберите функцию «Подключить WM 12» для повторного подключения WM 12.*

*Прерванное подключение также обозначено иконкой беспроводной связи на шкале состояния [\(стр.](#page-21-1) 18).*

## Перезагрузка WM 12

Если Вы испытываете какие-либо трудности с WM 12, перезагрузите устройство с помощью конца скрепки, чтобы нажать кнопку «Перезагрузка».

## <span id="page-15-0"></span>**Панель управления**

Панель управления металлоискателя GPZ 7000 содержит полноцветный ЖК-дисплей и имеет кнопки управления, которые используются для активации функций металлоискателя, перемещения по интерфейсу пользователя GPZ 7000 и регулировки настроек металлоискателя.

#### **Поиск**

Нажмите для доступа и пролистайте шесть страниц меню поиска для изменения настроек Вашего металлоискателя. *[\(стр.](#page-24-1) 21)*

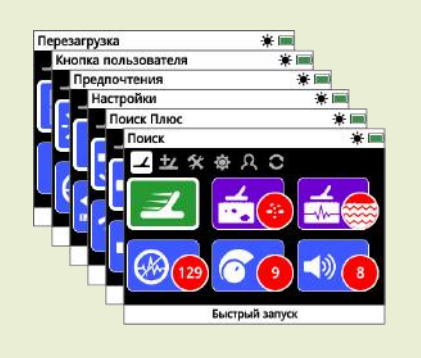

#### **Карта**

Нажмите для доступа к экрану карт и пролистывания четырех страниц меню карт, чтобы изменить настройки Вашего металлоискателя. *[\(стр.](#page-38-1) 35)*

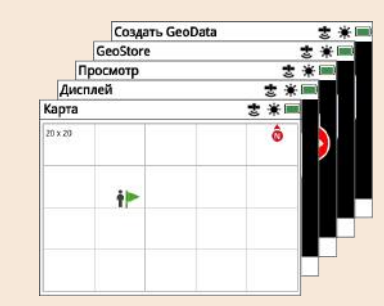

#### **Мощность**

Нажмите, чтобы включить и выключить GPZ 7000

Нажмите и удерживайте для доступа в меню перезагрузки.

#### **Назад**

Нажмите, чтобы вернуться к предыдущему экрану.

Нажмите и удерживайте для возвращения к первой странице в меню.

#### **Стрелки**

Используйте кнопки со стрелками для перемещения вверх, вниз, влево и вправо на страницах в меню.

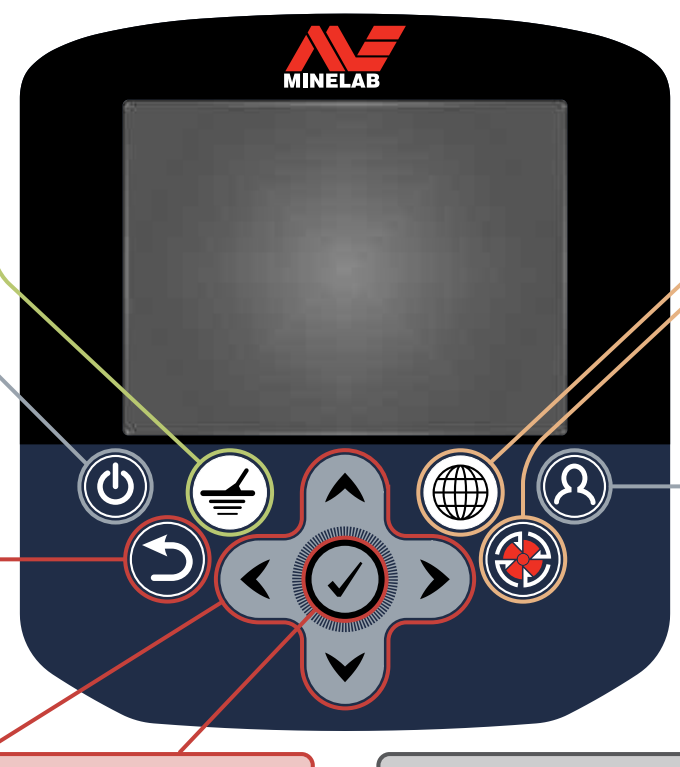

#### **Выбрать (Отметить)**

Нажмите (из экрана меню), чтобы выбрать пункт меню или подтвердить действие.

#### **Триггер**

Нажмите и удерживайте для активации функции «Быстрый трек».

*[\(стр.](#page-30-1) 27)*

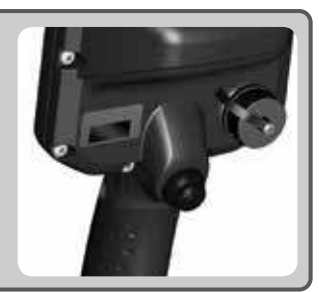

**Кнопки** 

*[\(стр.](#page-46-1) 43)*

умолчанию). *[\(стр.](#page-34-1) 31)*

**пользователя** Нажмите, чтобы активировать выбранную Вами функцию (Подсветка по

**Сохранение** Нажмите, чтобы отобразить страницу «Создать геоданные».

# <span id="page-16-0"></span>**Быстрый запуск**

*Этот раздел содержит этапы Быстрого запуска, чтобы помочь Вам быстро и легко отправиться на поиск. Он также включает в себя информацию, которая познакомит Вас с меню GPZ 7000 и их функциями.*

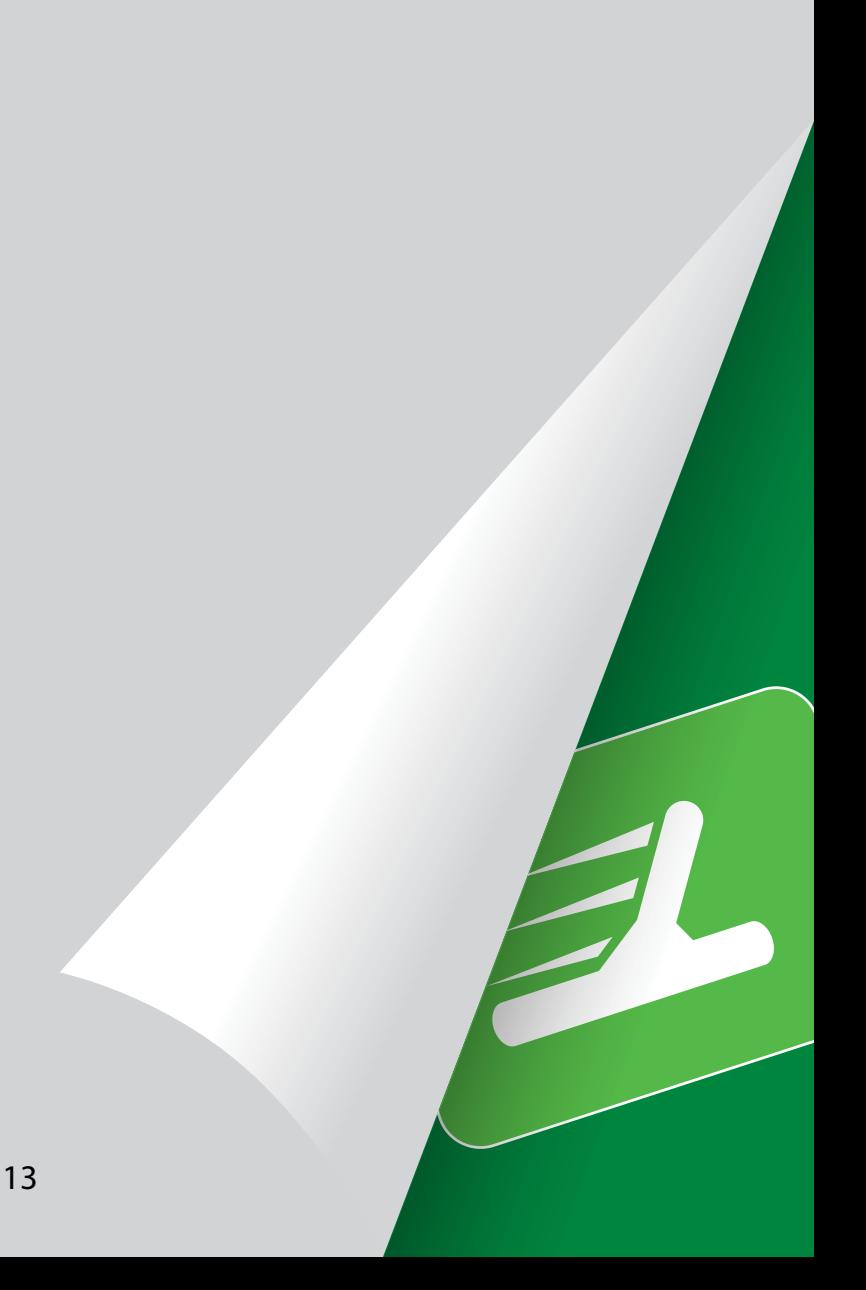

# <span id="page-17-1"></span><span id="page-17-0"></span>**Быстрый запуск**

## Быстро начните поиск с помощью этих шести простых этапов.

*При включении металлоискателя в первый раз или после перезагрузки всего Вам будет предложено выбрать язык, единицы веса и длины и часовой пояс, прежде чем отобразится страница поиска.* 

## **1** Включение

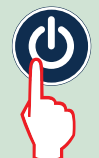

Нажмите кнопку питания на панели управления. После включения экранов отобразится страница поиска.

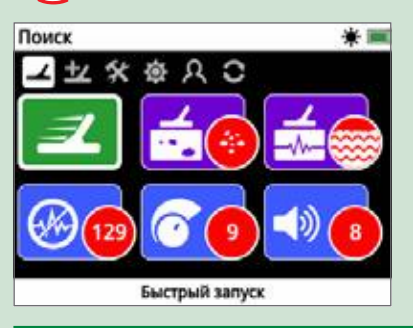

## **2** Выберите «Быстрый запуск»

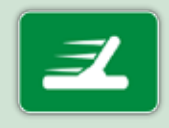

Первая функция на странице поиска является Быстрым запуском. Она выделится по умолчанию.

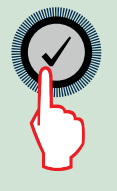

Нажмите кнопку «Выбрать», чтобы начать последовательность действий Быстрого запуска.

## **3** Перезагрузка настроек

Выберите «Перезагрузить настройки аудио и поиска», когда будет предложено выбрать один из вариантов.

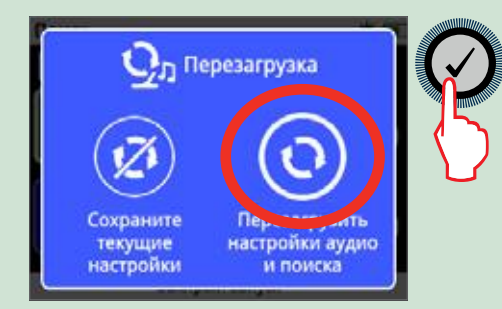

## **4** Шумоподавление

Произведите уменьшение шума «Шумоподавление», выполняя последовательные действия.

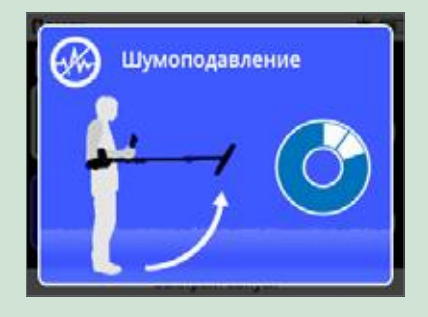

## **5** Быстрый трек

Выполните балансировку грунта «Быстрый трек», следуя инструкциям, отображаемым на экране. Очень важно держать катушку как можно ближе к земле и перемещать ее повторно по тому же месту. Звук быстро станет тише.

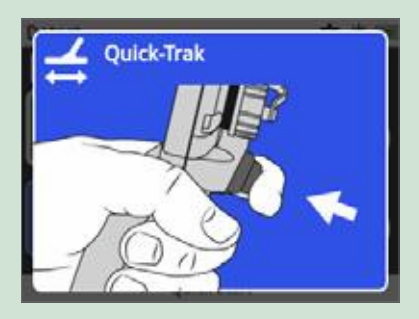

## **6** Начало поиска

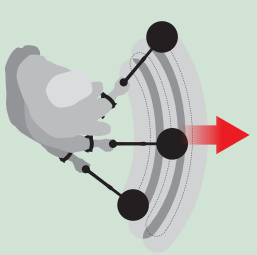

Если Вы испытываете какие-либо трудности с использованием металлоискателя после изменения каких-либо настроек, запустите последовательность действий Быстрого запуска снова, чтобы легко перезагрузить металлоискатель и вернуться к поиску.

*Возьмите Полевое руководство, включенное в комплект поставки с GPZ 7000, когда Вы отправитесь на поиск, для помощи.*

*Прочитайте руководство по эксплуатации на компакт-диске для получения дополнительной информации о передовых операциях металлоискателя.*

# <span id="page-18-0"></span>**Меню GPZ 7000**

Графический пользовательский интерфейс GPZ 7000 имеет два главных меню, которые предоставляют Вам доступ ко всем функциям и настройкам GPZ 7000:

- Меню поиска
- Меню карты

К каждому главному меню можно непосредственно перейти, нажав на соответствующую кнопку управления.

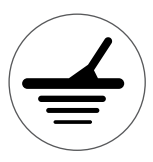

Для доступа к меню поиска нажмите кнопку «Поиск»

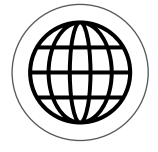

Для доступа к меню карты нажмите кнопку «Карта»

Каждое меню отображается в виде серии экранов, содержащих сгруппированные функции. Эти отдельные экраны называются страницами. Страницы представлены рядом иконок в верхней части каждого меню. Для получения дополнительной информации об элементах экрана графического пользовательского интерфейса GPZ 7000 смотрите [стр.](#page-21-2) 18.

## Меню навигации

В меню поиска и меню карты кнопки со стрелками «вверх», «вниз», «влево» и «вправо» используются для перемещения по страницам. Кнопка «Выбрать» («галочка») используется для активации или подтверждения выделенной функции или варианта.

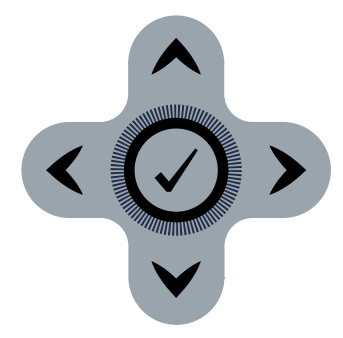

*Кнопки «вверх», «вниз», «влево», «вправо» и «Выбрать»*

## Навигация по страницам меню поиска

В меню поиска используйте кнопки со стрелками «вверх», «вниз», «влево» и «вправо» для перемещения со страницы на страницу и по функциям страниц. Нажмите кнопку «Выбрать», чтобы активировать выделенную функцию или вариант.

Нажатие на кнопку «Поиск» проведет через страницы поиска. Нажатие кнопки «Поиск», когда Вы находитесь на последней странице в меню, вернет Вас к первой странице в меню (страница «Поиск»).

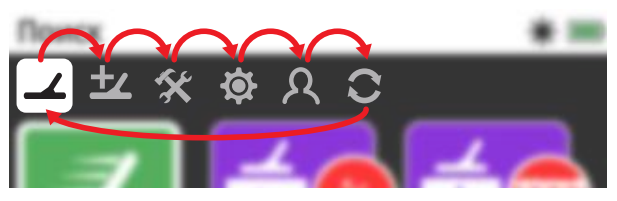

*Просмотр страниц меню поиска.*

Вы также можете вернуться к первой странице меню поиска с любой страницы меню поиска, нажав и удерживая кнопку «Назад».

#### Навигация по страницам меню карты

В меню карты используйте кнопки со стрелками «вверх», «вниз», «влево» и «вправо» для перемещения со страницы на страницу и по страницам функций. Нажмите кнопку «Выбрать», чтобы активировать выделенную функцию или вариант.

Нажатие на кнопку «Карта» проведет через страницы карты. Нажатие кнопки «Карта», когда Вы находитесь на последней странице в меню, вернет Вас к первой странице в меню (карты).

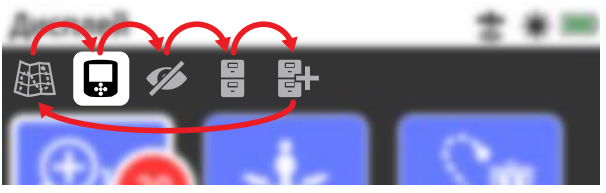

*Просмотр страниц меню карты*

Вы также можете вернуться к первой странице меню карты с любой страницы меню карты, нажав и удерживая кнопку «Назад».

## <span id="page-19-0"></span>Меню поиска

Это меню содержит функции и настройки, относящиеся к металлоискателю. Вы можете изменить настройки аудио, панели управления, поиска и подключения с помощью следующих шести страниц:

- Поиск
- Поиск Плюс
- Настройки
- Предпочтения
- Кнопка пользователя
- Перезагрузка

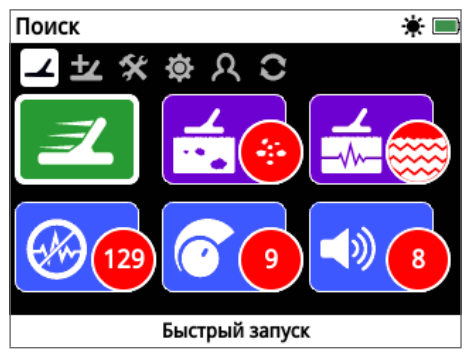

*Страница «Поиск» [\(стр.](#page-24-1) 21)*

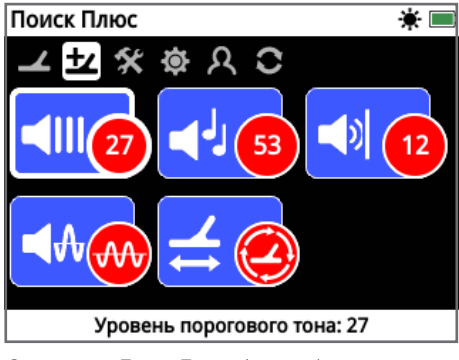

*Страница «Поиск Плюс» [\(стр.](#page-28-1) 25)*

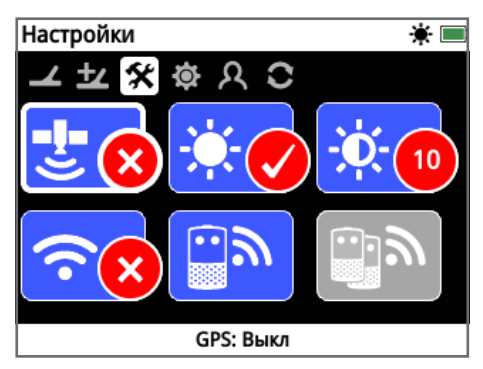

*Страница «Настройки» [\(стр.](#page-31-1) 28)*

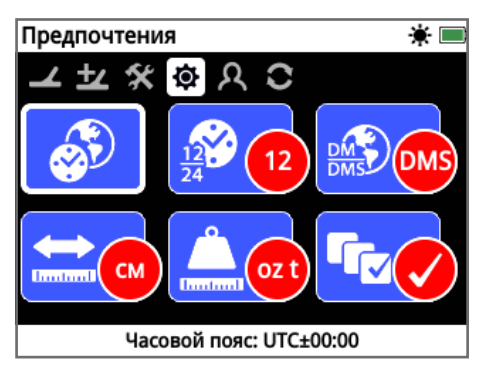

*Страница «Предпочтения» [\(стр.](#page-33-1) 30)*

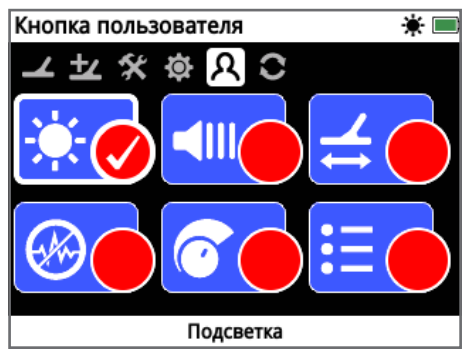

*Страница «Кнопка пользователя» [\(стр.](#page-34-1) 31)*

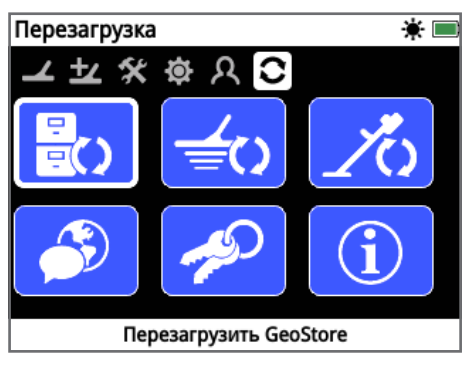

*Страница «Перезагрузка» [\(стр.](#page-36-1) 33)*

## <span id="page-20-0"></span>Меню карты

Это меню содержит функции и настройки, относящиеся к карте и встроенной GPS-навигации. Они сгруппированы в следующие пять страниц:

- Карта
- Дисплей
- Просмотр
- GeoStore
- Cоздать GeoData

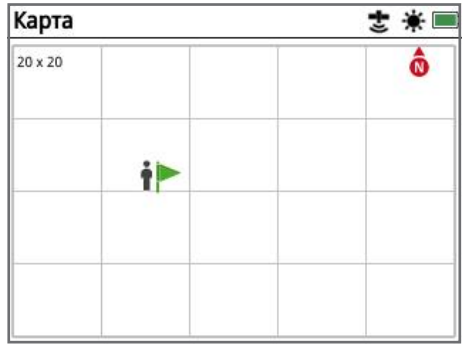

*Страница «Карта» [\(стр.](#page-38-1) 35)*

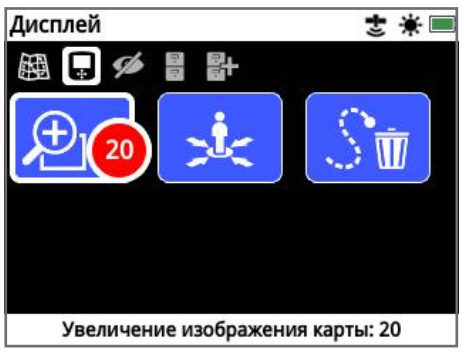

*Страница «Дисплей» [\(стр.](#page-41-1) 38)*

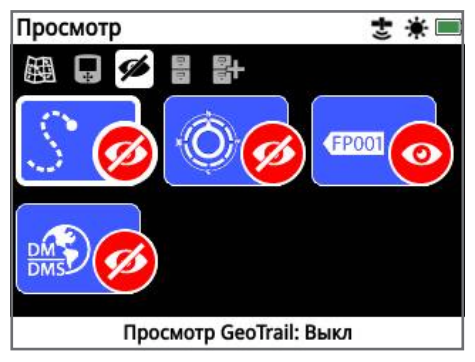

*Страница «Просмотр» [\(стр.](#page-42-1) 39)*

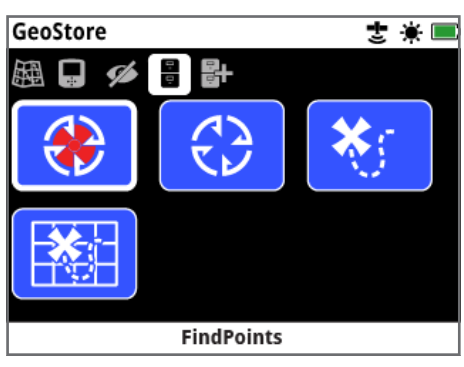

*Страница «GeoStore» [\(стр.](#page-43-1) 40)*

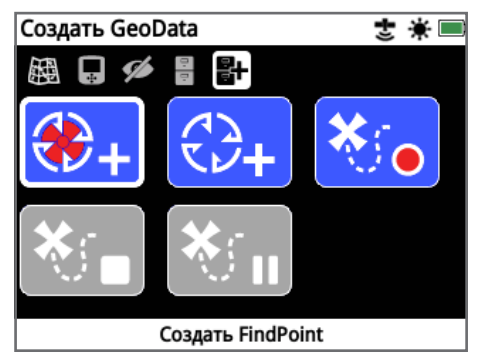

*Страница «Создать GeoData» [\(стр.](#page-46-1) 43)*

# <span id="page-21-0"></span>**Панель управления GPZ 7000**

## <span id="page-21-2"></span>Элементы экрана

Графический пользовательский интерфейс GPZ 7000 на панели управления отображает всю информацию о поиске и варианты настроек металлоискателя.

Типичный экран содержит следующее:

- **Шкала состояния** смотрите «Элементы шкалы состояния» для получения подробной информации.
- Иконки страницы ряд иконок, находящихся непосредственно под шкалой состояния, представляют страницы в меню. Белое поле появляется вокруг текущей страницы.
- **Функции** зеленый, фиолетовый, синий или серый прямоугольник, содержащий белую иконку. Каждый из них представляет собой функцию металлоискателя.
- **Состояние функции -** красный круг, содержащий белую иконку, отображает текущую настройку/ выбор для функции, которую он представляет.
- **Описание функции** текстовое описание текущей выделенной функции.

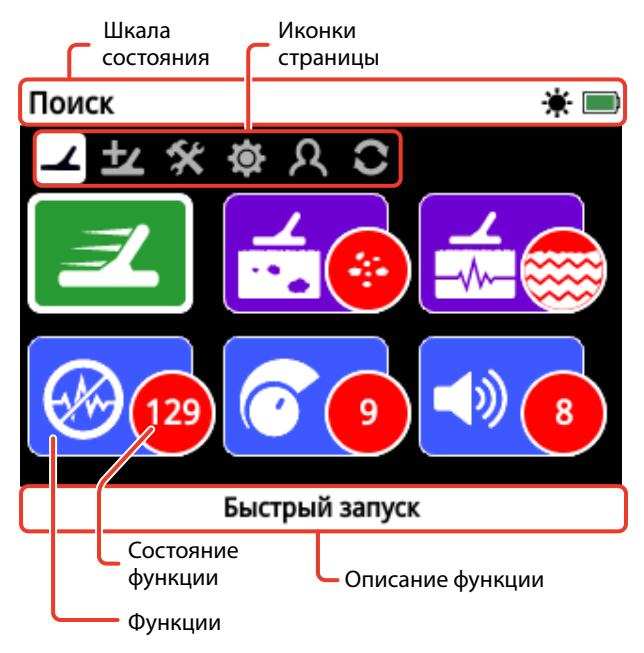

*Элементы типичного экрана страницы GPZ 7000.*

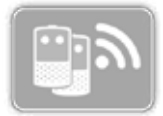

Если функция в настоящее время недоступна для выбора, она появится в сером цвете, как показано на рисунке.

## <span id="page-21-1"></span>Элементы шкалы состояния

Шкала состояния отображается в верхней части всех экранов и предоставляет информацию о состоянии подключения WM 12, GPS, GeoHunt, подсветке и уровне заряда аккумулятора металлоискателя и WM 12. Она также отображает название страницы, просматриваемой в данный момент.

Каждая функция представлена в виде иконки. Иконка может изменяться или исчезнуть при изменении состояние каждой функции. Для получения более подробной информации об иконках шкалы состояния и их различных вариантах обратитесь к таблице «Краткая информация об иконках шкалы состояния».

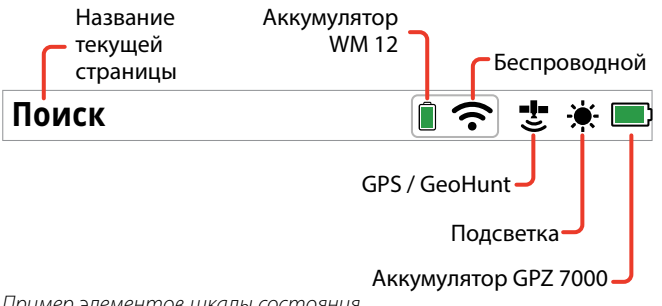

#### *Пример элементов шкалы состояния*

#### Краткая информация об иконках шкалы состояния

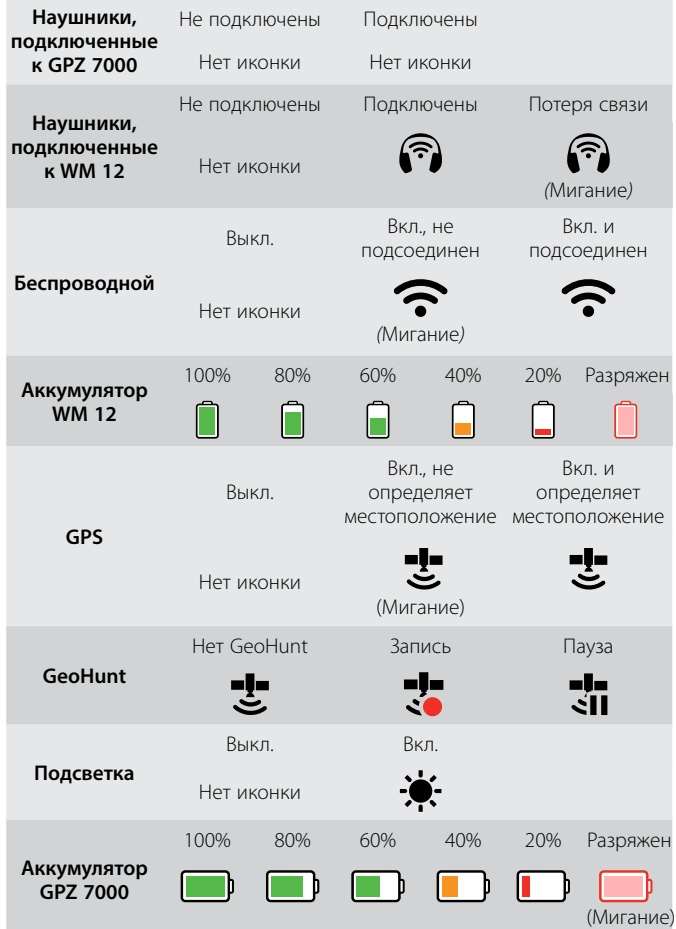

#### Инструкция Minelab GPZ 7000

# <span id="page-22-0"></span>**Типы экранов выбора**

При выборе функции на странице появятся варианты, связанные с этой функцией. Эти варианты будут регулироваться с помощью шкалы регулировки, поля выбора, списка выбора или галочки выбора.

## Шкала регулировки

Шкала с последовательными этапами, которые могут быть увеличены (кнопка со стрелкой «вправо») или уменьшены (кнопка со стрелкой «влево»). Регулировка происходят в реальном времени и любые изменения вступают в силу немедленно.

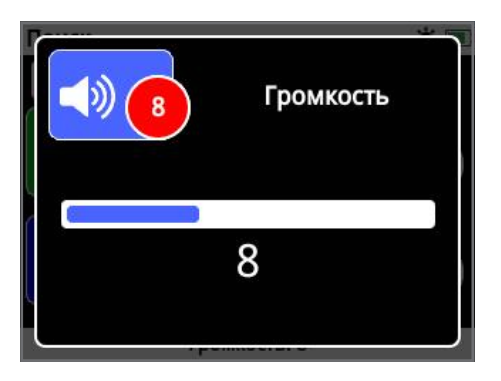

*Пример шкалы регулировки*

## Поле выбора

Выберите один из доступных вариантов. Выбранный вариант вступит в силу после нажатия кнопки «Выбрать». Красная точка состояния на иконке функции обновится для отображения информации о выбранном варианте.

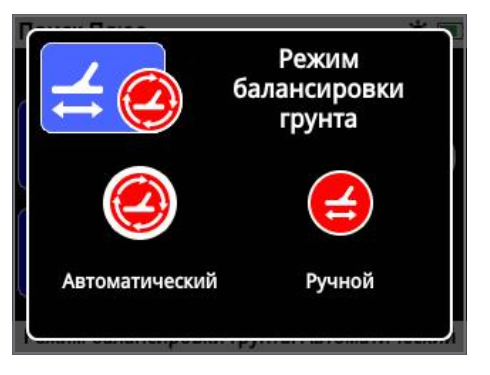

*Пример поля выбора*

## Список выбора

Выберите вариант из списка. Выбранный вариант вступит в силу после нажатия кнопки «Выбрать».

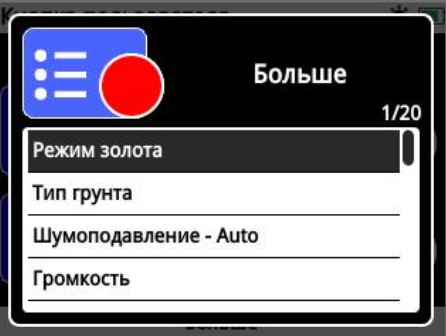

*Пример списка выбора*

#### Галочка выбора

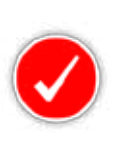

Позволяет выбрать только одну функцию. Перейдите к пункту, который Вы хотите выбрать, и нажмите кнопку «Выбрать». Галочка появится в круге состояния функции, чтобы показать, какая из шести функций в

настоящее время выбрана. Все остальные круги состояния останутся пустыми.

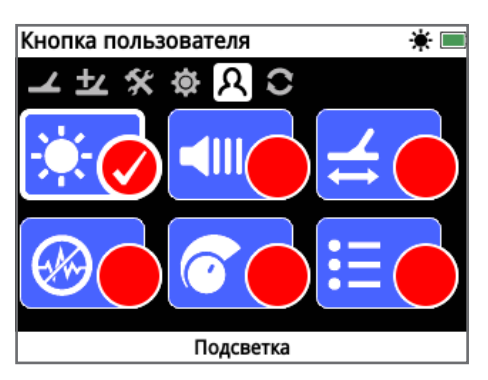

 *Пример экрана с галочкой выбора* 

# <span id="page-23-0"></span>**Меню поиска**

*Этот раздел описывает каждую функцию меню поиска GPZ 7000 и объясняет, как их использовать, чтобы оптимизировать качество работы Вашего металлоискателя.*

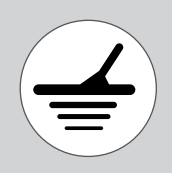

*Используйте кнопку «Поиск» для доступа к страницам меню поиска.*

<span id="page-24-1"></span><span id="page-24-0"></span>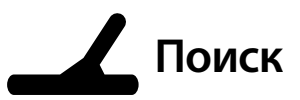

Страница «Поиск» - это страница, где Вы можете установить все необходимые функции металлоискателя.

Страница «Поиск» содержит следующие функции:

- Быстрый запуск
- Режим золота
- Тип грунта
- Канал шумоподавления
- Чувствительность
- Громкость

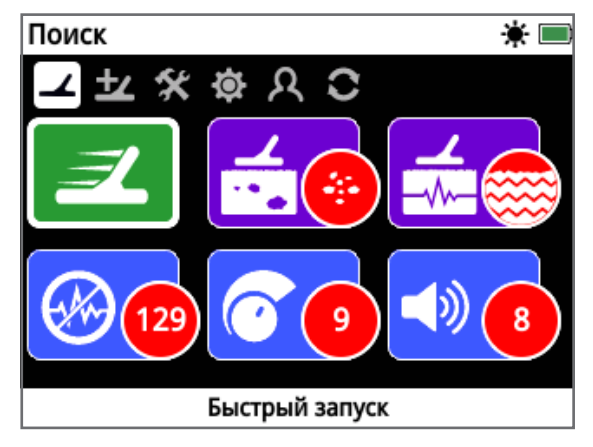

*Страница «Поиск»*

## Быстрый запуск

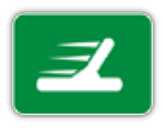

Быстрый запуск предлагает минимальную регулировку настроек и идеально подходит для новичков. При выборе быстрого запуска появляются инструкции по последовательности действий

быстрого запуска. Это подскажет Вам этапы быстрого запуска, что поможет начать Ваш поиск быстро и легко. Смотрите [страницу](#page-17-1) 14 для получения инструкций по быстрому запуску.

## Режим золота

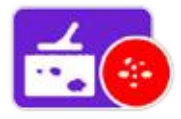

Функция «Режим золота» позволяет оптимизировать Ваш металлоискатель для поиска конкретных видов золота.

Доступные варианты:

- Высокоэффективный (по умолчанию)
- Общий
- Очень глубокий

#### Высокоэффективный

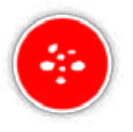

Эта настройка идеально подходит для поиска мелких и средних самородков (обычно ≤ 0,1 – 50 граммов), а также высокоэффективна для обнаружения

крупных самородков в мелком грунте. Этот режим обеспечит наибольшее количество золотых находок и поэтому он является рекомендуемым режимом.

#### Общий

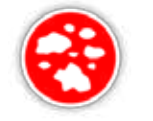

Эта настройка обеспечивает высокую эффективность при обнаружении самородков разных размеров (как правило 5 – 50 граммов) и на любой глубине, однако

некоторые очень мелкие неглубокие цели и некоторые очень глубокие цели могут быть пропущены.

#### Очень глубокий

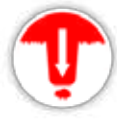

Эта настройка специально разработана для поиска самородков, залегающих на большой глубине. Большие глубоко залегающие самородки (обычно ≥ 50 граммов) производят сложные и тонкие звуковые

сигналы, так что эта настройка должна быть использована только опытными операторами. Мелкие цели могут быть пропущены при этой настройке, по сравнению с другими вариантами - «Высокоэффективным» или «Общим». Эта настройка не рекомендуется для общего использования.

#### **ПРИМЕЧАНИЕ**

*Пороговый тон станет беззвучным в течение приблизительно одной секунды после выбора новой настройки «Режим золота».* 

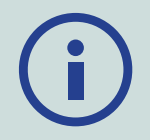

*Выполняйте шумоподавление [\(стр.](#page-25-1) 22) и «Быстрый трек» [\(стр.](#page-30-1) 27) каждый раз, когда Вы изменяете настройку «Режим золота».*

*Функция «Режим золота».автоматически поменяется на «Высокоэффективный» режим и будет недоступна, если функция «Тип грунта» установлена на «Сверхтяжелый». Вы не сможете выбрать другой режим золота до того, пока тип грунта не изменится либо на «Нормальный», либо на «Сложный».*

## <span id="page-25-2"></span><span id="page-25-0"></span>Тип грунта

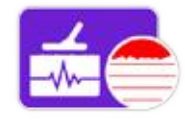

При поиске в почве с высоким уровнем минерализации движения металлоискателя над землей могут производить ложные сигналы. Эти

нежелательные сигналы известны как шум грунта. Металлоискатель GPZ 7000 был разработан, чтобы свести к минимуму нежелательные шумы грунта. Настройка «Тип грунта» контролирует количество нежелательных шумов грунта, которые металлоискатель будет удалять из звукового сигнала.

Доступные варианты:

- Нормальный
- Сложный (по умолчанию)
- Сверхтяжелый

#### Нормальный

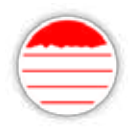

Эту настройку следует использовать в местах, где грунт считается «спокойным». Если слышны нежелательные шумы при работе в режиме «Нормальный», Вы должны изменить режим на «Сложный».

#### Сложный

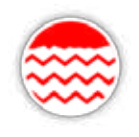

Эта настройка является рекомендуемой, так как золото, как правило, находят в областях с высоким уровнем минерализации, которая делает почву «шумной».

#### Сверхтяжелый

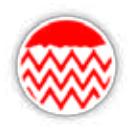

Эта настройка предназначена для использования в областях с очень высоким уровнем минерализации. Эту настройку следует использовать только в тех случаях, когда работа при режиме «Сложный»

требует от Вас поднимать катушку над землей, чтобы устранить громкий шум грунта.

*Когда выбрана эта настройка, функция «Режим золота» изменится на «Высокоэффективный» режим и отобразится серым цветом. Функция «Режим золота» будет недоступна до тех пор, пока тип грунта не изменится либо на «Нормальный», либо на «Сложный».*

#### **ПРИМЕЧАНИЕ**

*При изменении настройки «Тип грунта» пороговый тон станет беззвучным в течение приблизительно одной секунды после выбора новой установки.* 

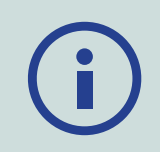

*Выполняйте процедуру «Шумоподавление» [\(стр.](#page-25-1) 22) и «Быстрый трек» [\(стр.](#page-30-1) 27) каждый раз, когда Вы изменяете настройку «Тип грунта».* 

*Важно выбрать оптимальную настройку как для функции «Тип грунта», так и для функции «Режим золота», чтобы не пропустить ни одного золотого самородка.*

## <span id="page-25-1"></span>Канал шумоподавления

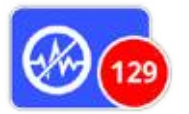

Металлоискатель GPZ 7000 может работать шумно из-за электрических помех от линий электропередач, электрооборудования или других

металлоискателей, работающих рядом. Металлоискатель интерпретирует эти помехи как непостоянные неустойчивые сигналы.

Функция «Шумоподавление» позволяет устранить электромагнитные помехи (EMI) или «шум» от металлоискателя.

Доступные варианты:

- Aвтоматический (по умолчанию)
- Ручной

#### **ПРИМЕЧАНИЕ**

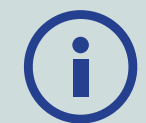

*Лучше всего работать с металлоискателем только на открытом воздухе и вдали от источников электромагнитных помех, таких как линии электропередач и телефонные вышки. Эти источники могут заставить металлоискатель работать неустойчиво, производя ложные сигналы. Внутри дома также много металлических предметов, таких как гвозди в полу, укрепления в стенах, телевизоры и другая бытовая техника, которые могли бы помешать или перегрузить электронику металлоискателя.*

## <span id="page-26-3"></span><span id="page-26-0"></span>Автоматическое шумоподавление

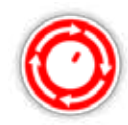

Автоматическое шумоподавление

автоматически сканирует и слушает каждый частотный канал, а затем выбирает один с наименьшими помехами.

*Автоматический режим является рекомендуемой настройкой.* 

#### Для автоматического шумоподавления:

**1.** Поднимите катушку, пока штанга не будет расположена горизонтально к земле, убедившись, что нет никакого металла вблизи катушки.

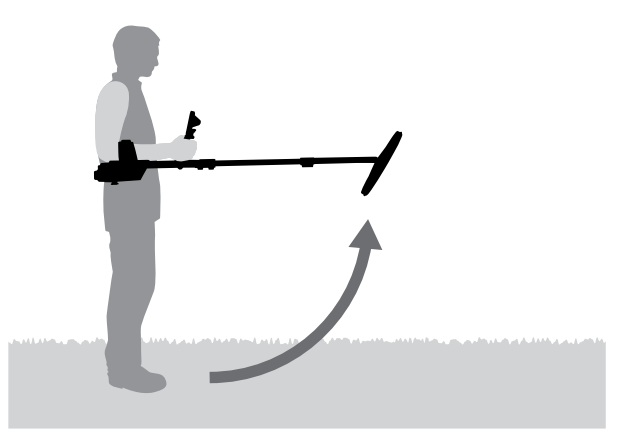

- **2.** Выберите функцию «Шумоподавление», а затем режим «Автоматический».
- **3.** Начнется автоматический выбор канала. Держите металлоискатель без движений в процессе выбора, который может занять до 55 секунд. Нажмите кнопку «Назад», чтобы остановить шумоподавление в любое время.

Возникнут три длинных звуковых сигнала, когда процесс шумоподавления закончится. Выбранный канал появится в красном круге состояния.

#### <span id="page-26-1"></span>Ручной режим шумоподавления

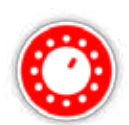

Ручная настройка позволяет Вам прослушать каждый канал, так чтобы Вы смогли вручную выбрать один канал с наименьшими помехами.

*Можно выбрать из 256 каналов*

#### Для ручной настройки шумоподавления:

- **1.** Поднимите катушку, пока штанга не будет расположена горизонтально к земле, убедившись, что нет никакого металла вблизи катушки.
- **2.** Выберите функцию «Шумоподавление», а затем режим «Ручной».

**3.** Нажмите кнопку со стрелками «влево» или «вправо», чтобы выбрать канал. Возьмите паузу и прислушайтесь к помехам, поступающим от металлоискателя. Держите металлоискатель без движений во время этого процесса. После того, как канал с наименьшими помехами будет

обнаружен, нажмите кнопку «Выбрать» для выбора канала и выхода из меню.

## Чувствительность

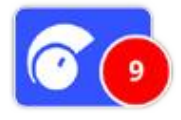

Функция «Чувствительность» регулирует мощность усиления, применяемого к сигналам, полученным металлоискателем. Регулятор

чувствительности имеет диапазон от 1 до 20 с установкой «9» по умолчанию.

Настройка высокой чувствительности позволит металлоискателю обнаруживать более мелкие или глубокие цели, однако, это также может увеличить воздействие помех и шума грунта. Более высокие значения чувствительности рекомендуется только для мягких условий почвы и областей с низким уровнем помех.

В сильно минерализованных почвах или областях с высокими помехами низкая установка чувствительности может обеспечить лучшее качество работы за счет снижения ложных сигналов, что позволяет услышать золото.

При использовании самого высокого стабильного уровня чувствительности Вы получите наилучшие результаты. Вы можете настроить уровень чувствительности на желаемый Вами уровень.

#### <span id="page-26-2"></span>Регулировка настроек чувствительности

Выберите «Чувствительность» на странице «Поиск». Появится шкала регулировки с диапазоном от 1 до 20.

При проведении поиска используйте левую и правую кнопки со стрелками, чтобы настроить чувствительность до появления ложных сигналов. Снизьте уровень чувствительности настолько, чтобы эти ложные сигналы исчезли.

Нажмите «Выбрать», когда закончите.

*Пороговый тон будет становиться беззвучным в течение приблизительно одной секунды с каждым нажатием кнопки.*

## <span id="page-27-0"></span>Громкость

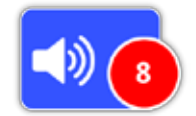

Постоянный фоновый «гул», производимый металлоискателем, называется «пороговый тон». Изменения в пороговом тоне помогут

Вам услышать очень мелкие и глубоко залегающие цели. Функция «Уровень порогового тона» имеет диапазон от 1–50 с предварительной установкой «27».

Пороговый тон контролируется по уровню порогового тона и его высоте. Правильная регулировка обеих настроек порогового тона будет зависеть от Вашего слуха и звуков окружающей среды, таких как ветер.

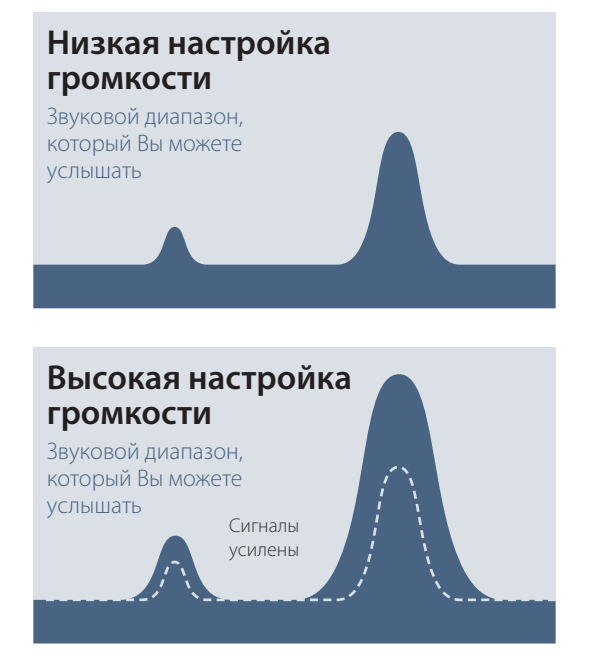

*Слышимость сигнала с высокой и низкой настройкой громкости*

#### Регулировка настроек громкости

Выберите функцию «Громкость» на странице «Поиск». Появится шкала регулировки с диапазоном от 1 до 20. Используйте кнопки со стрелками «влево» и «вправо», чтобы увеличить или уменьшить громкость до комфортного уровня.

Нажмите «Выбрать», когда закончите.

# <span id="page-28-1"></span><span id="page-28-0"></span> $+$ **Поиск Плюс**

Страница «Поиск плюс» содержит следующие функции:

- Уровень порогового тона
- Высота порогового тона
- Предел громкости
- Сглаживание звука
- Режим балансировки грунта

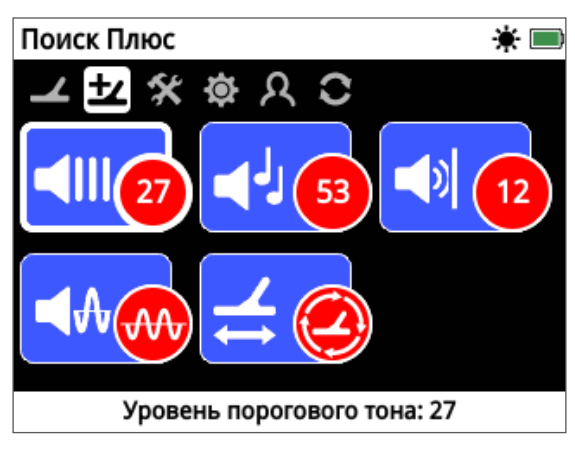

*Страница «Поиск Плюс»*

## Уровень порогового тона

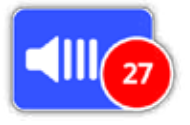

Постоянный фоновый «гул», производимый металлоискателем, называется «пороговый тон». Изменения в пороговом тоне помогут

Вам услышать очень мелкие и глубоко залегающие цели. Функция «Уровень порогового тона» имеет диапазон от 1–50 с предварительной установкой «27».

Пороговый тон контролируется по уровню порогового тона и его высоте. Правильная регулировка обеих настроек порогового тона будет зависеть от Вашего слуха и звуков окружающей среды, таких как ветер.

#### <span id="page-28-2"></span>Регулировка уровня порогового тона

Выберите функцию «Пороговый тон» на странице «Поиск Плюс». Появится шкала регулировки с диапазоном от 1 до 50. Используйте кнопки со стрелками «влево» и «вправо», чтобы увеличить или уменьшить уровень порогового тона до слабого фонового гула.

Нажмите «Выбрать», когда закончите.

Установка порогового тона до слышимого гула выделит варианты в ответах сигнала, которые могут указывать на наличие цели. Если условия почвы изменятся, функция «Уровень порогового тона» может нуждаться в коррекции.

Если уровень порогового тона слишком высок, слабые цели будет труднее услышать среди гула порогового тона.

Если уровень порогового тона слишком низкий, небольшое изменение, вызванное мелкой или глубоко залегающей целью, может быть недостаточным для того, чтобы быть услышанным. Регулировка уровня до ниже слышимого обеспечит бесшумную работу, но может замаскировать звуковой сигнал от небольших или глубоко залегающих целей.

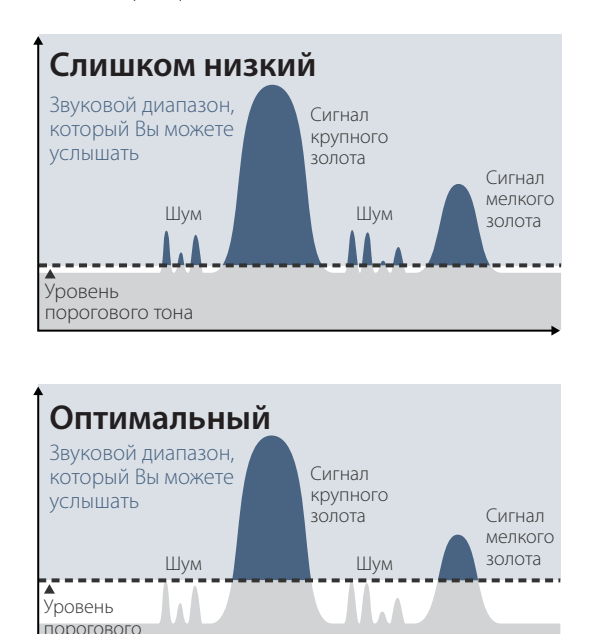

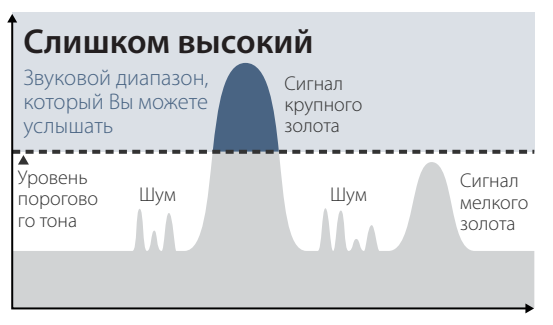

*Слышимость сигнала с разными настройками уровня порогового тона*

## Высота порогового тона

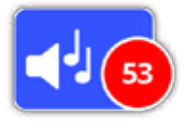

тона

Режим «Высота порогового тона» позволяет регулировать высоту порогового тона. Слуховая способность варьирует у разных людей, поэтому

отрегулируйте высоту порогового тона до уровня, который является удобным для Вашего слуха. Уровень порогового тона имеет диапазон от 1–100 с предварительной установкой «53».

## <span id="page-29-0"></span>Предел громкости

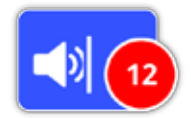

Функция «Предел громкости» устанавливает максимальный уровень громкости для сигналов цели. При проведении поиска звук,

производимый целью, может быть очень громким. Отрегулируйте предел громкости для гарантии того, что громкие цели не повредят Ваши уши. Предел громкости имеет диапазон от 1-20 с предварительной установкой «12».

#### Регулировка предела громкости

Выберите функцию «Предел громкости» на странице «Поиск Плюс». Появится шкала регулировки с диапазоном от 1 до 20.

Проведите катушкой над большой металлической целью, чтобы вызвать громкий звуковой сигнал. Во время этого процесса увеличивайте или уменьшайте предел громкости, используя левую и правую кнопки со стрелками, пока громкий ответ не прозвучит на комфортном для Вас уровне.

Нажмите «Выбрать», когда закончите.

Высокий предел громкости обеспечит большую разницу между мелкой и крупной целью.

Низкий предел громкости снизит разницу громкости между мелкой и крупной целью.

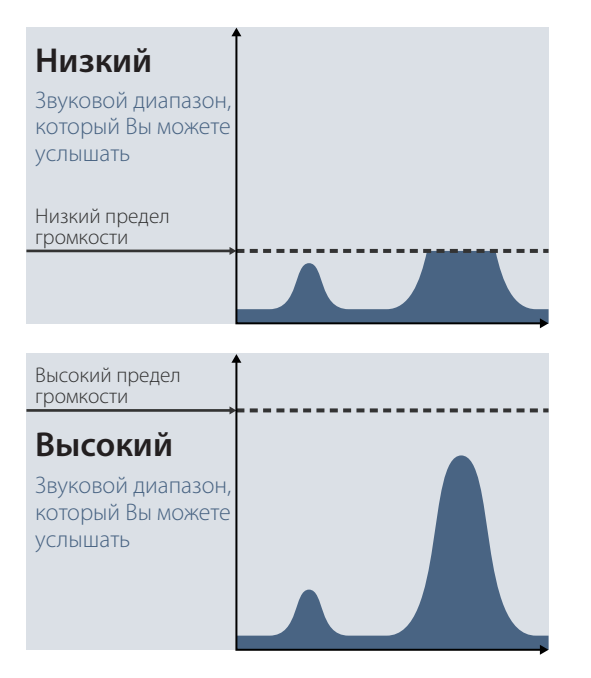

<span id="page-29-2"></span>*Слышимость сигнала с разными настройками уровня порогового тона*

## Сглаживание звука

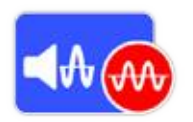

Важно уметь услышать небольшие вариации порогового тона, чтобы не пропустить никаких целей. Некоторые пользователи считают, что

изменяющийся пороговый тон неудобно слушать, и, возможно, захотят сгладить неустойчивые сигналы, используя функцию «Сглаживание звука».

Применение функции «Сглаживание звука» может привести к тому, что Вы пропустите некоторые цели, и поэтому рекомендуется, чтобы Вы снизили чувствительность и увеличили предел порогового тона, прежде чем решили, есть ли необходимость добавить функцию «Сглаживание звука».

Доступные варианты:

- $•$   $R$ ыкл
- Низкий (по умолчанию)
- Высокий

#### Выключен

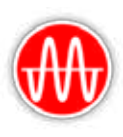

Звуковой сигнал металлоискателя не будет изменен.

*Это рекомендуемая настройка для максимальной чувствительности и производительности.*

#### Низкий

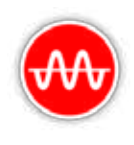

Применяется некоторое сглаживание звука. Это рекомендуемая настройка для пользователей, которые испытывают трудности разграничения между сигналами цели и небольшими изменениями в пороговом тоне.

#### Высокий

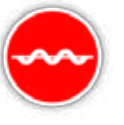

Применяется максимальное сглаживание звука. Эту настройку следует использовать, только если пороговый тон остается неприемлемо шумным при работе в режиме

«Низкий». Эта настройка может потребоваться при работе в областях с высоким уровнем электромагнитных помех (EMI).

#### **СОВЕТ**

<span id="page-29-1"></span>*Прежде чем увеличивать уровень функции «Сглаживания звука», попробуйте выполнить автоматическое шумоподавление, чтобы свести к минимуму шум окружающей среды.*

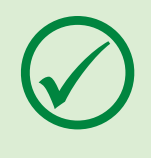

## <span id="page-30-0"></span>Режим балансировки грунта

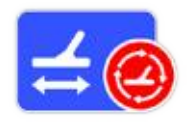

Для объяснений в отношении балансировки грунта и слежения смотрите [стр.](#page-53-1) 50.

Доступные варианты:

- Автоматический (по умолчанию)
- Ручной

#### Автоматический

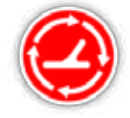

Автоматическая балансировка грунта автоматически отслеживает уровни минерализации почвы и регулирует баланс грунта, что необходимо для поддержания

стабильности и глубины поиска.

*Автоматический режим является рекомендуемой настройкой для функции «Балансировка грунта».* 

В автоматическом режиме баланс грунта автоматически стабилизируется после включения питания или изменения настроек в течение от 10 до 15 секунд обычного поиска. Дополнительно может быть использована функция «Быстрый трек» для ускорения автоматического процесса балансировки.

#### <span id="page-30-1"></span>Использование функции «Быстрый трек»

- **1.** Найдите место, свободное от металла, рядом с районом поиска.
- **2.** Во время перемещения металлоискателя вперед и назад над тем же местом, нажмите и удерживайте триггер.
- **3.** Инструкции по последовательности действий появятся на экране для демонстрации необходимых действий. Инструкции могут быть отключены с помощью руководств на странице «Предпочтения».
- **4.** Звуковой сигнал будет обеспечивать обратную связь в процессе «Быстрого трека». Звуковой сигнал от перемещения катушки над землей должен быстро уменьшиться. После того, как звуковой сигнал стабилизируется, отпустите триггер, чтобы завершить операцию «Быстрый трек».

«Быстрый трек» может быть повторен при необходимости.

#### **ПРИМЕЧАНИЕ**

*Для достижения наилучших результатов функции «Быстрый трек» перемещайте катушку с постоянной скоростью, держа катушку как можно ближе к земле, но не касаясь земли.*

#### Ручной

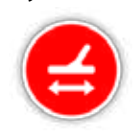

При установке ручного режима балансировки грунта металлоискатель не будет автоматически отслеживать грунт. При использовании ручного режима необходимо

регулярно выполнять «Быстрый трек» для поддержания точного баланса грунта.

<span id="page-31-1"></span><span id="page-31-0"></span>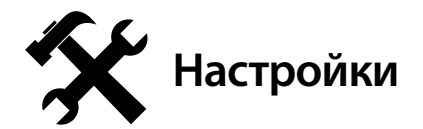

Страница «Настройки» позволяет настроить GPSнавигацию металлоискателя, подсветку и установки беспроводного соединения.

Страница «Настройки» содержит следующие функции:

- GPS
- Подсветка
- Яркость подсветки
- Беспроводной
- Подключить WM 12
- Подключить другой WM 12

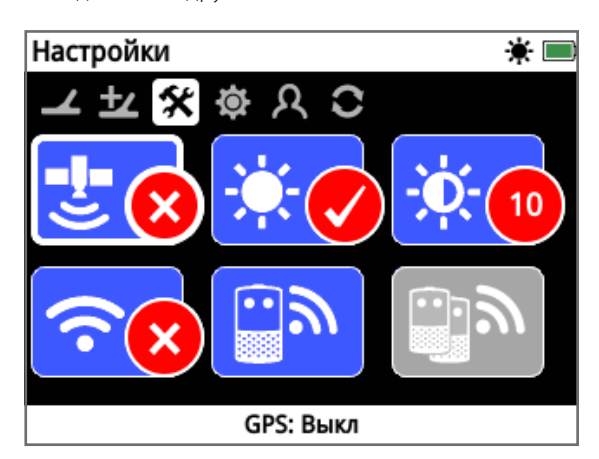

*Страница «Настройки»*

#### <span id="page-31-2"></span>**GPS**

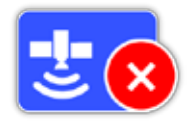

GPS-навигация содержит следующие варианты:

- Выкл. (по умолчанию)
- Вкл.
- Повышенный

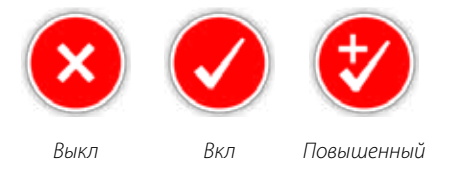

GPS-навигация должна быть установлена на «Вкл.», прежде чем функции GPS могут быть использованы.

Режим «Повышенный» включает Спутниковую систему дифференциальной коррекции (SBAS), которая улучшает точность GPS. Эту настройку следует выбирать только

в местах, где доступна SBAS (или глобальная система распространения дифференциальных поправок).

#### **ПРИМЕЧАНИЕ**

*После того, как GPS-навигация включена, мигающая иконка GPS появится в шкале состояния. Как только местоположение определено (это может занять несколько минут), иконка GPS в шкале состояния перестанет мигать и будет гореть постоянно.*

## Подсветка

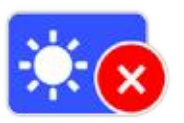

Функция «Подсветка» имеет следующие варианты:

- Выкл. подсветка всегда отключена
- Вкл. подсветка всегда включена (по умолчанию)
- 20 секунд подсветка включается при нажатии любой кнопки и автоматически выключается через 20 секунд

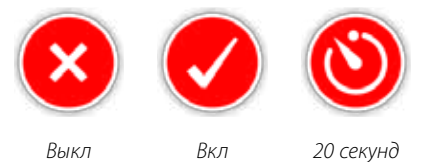

#### Яркость подсветки

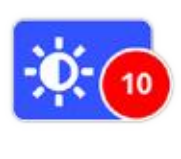

Яркость подсветки можно установить с одиночным интервалом от 1 до 10 со значением по умолчанию «10». Яркость регулируется с помощью шкалы регулировки.

## <span id="page-32-1"></span><span id="page-32-0"></span>Беспроводной

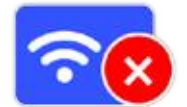

Режим «Беспроводной» имеет следующие варианты:

- Выкл. (по умолчанию)
- $ekn$

Беспроводной режим включает и выключает беспроводной сигнал. Беспроводной режим должен быть в положение «Вкл.», [чтобы использовать](https://udedamiti.ru/metalloiskateli/minelab-gpz-7000) Ваш GPZ 7000 вместе с WM 12.

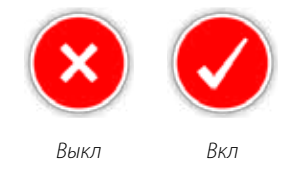

## Подключить WM 12

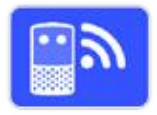

Для подключения WM 12 к металлоискателю выберите «Подключить WM 12», а затем следуйте этапам, отображаемым в инструкциях.

Примечание: Инструкции по подключению WM 12 будут отображаться, даже если эти инструкции отключены на странице «Предпочтения».

Более подробную информацию о подключении WM 12 можно найти на [стр.](#page-14-2) 11.

## Подключить другой WM 12

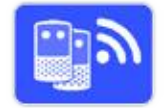

Функция «Подключить другой WM 12» используется для подключения дополнительных модулей WM 12, чтобы они могли получить звуковой сигнал с

GPZ 7000. Подключение дополнительного WM 12 позволяет использовать два или более динамиков при поиске, что дает Вам более высокое качество звука без использования наушников.

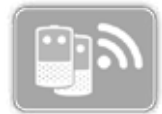

Функция «Подключить другой WM 12» будет неактивна и в сером цвете, пока основной модуль WM 12 не будет подключен с помощью функции «Подключить WM 12».

## Подключение других модулей WM 12

Для подключения дополнительных модулей WM 12 выберите функцию «Подключить другой WM 12», а затем следуйте этапам, отображаемым в инструкциях.

В процессе появится шкала поиска в правом нижнем углу экрана с инструкциями, показывающая, что металлоискатель ищет модули WM 12. Это будет продолжаться в течение 20 секунд или до подключения другого модуля WM 12.Процесс подключения может быть отменен с помощью кнопки «Назад».

Другие модули WM 12 издадут звук при подключении к металлоискателю и начнут генерировать поисковый звуковой сигнал.

*Примечание: Инструкции по подключению другого модуля WM 12 будут отображаться, даже если инструкции отключены на странице «Предпочтения».*

## Отключение других модулей WM 12

Чтобы удалить все дополнительные модули WM12, повторно подключите основной WM 12 с помощью функции «Подключить WM 12».

#### **ПРИМЕЧАНИЕ**

*Дополнительные подключенные модули WM 12 не будут генерировать звуковой сигнал, если основной WM 12 не подключен.* 

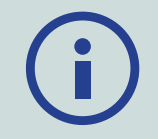

*Информация о подключении наушников, соединении и уровне заряда аккумулятора для дополнительных подключенных модулей WM 12 не будет отображаться в шкале состояния. Шкала состояния отображает только информацию об основном модуле WM 12.*

<span id="page-33-1"></span><span id="page-33-0"></span>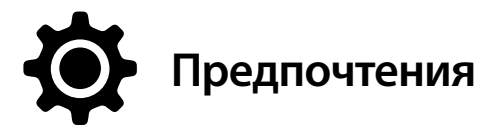

Страница «Предпочтения» содержит следующие функции:

- Часовой пояс
- Формат времени
- Формат координат
- Единицы длины
- Единицы веса
- Инструкции

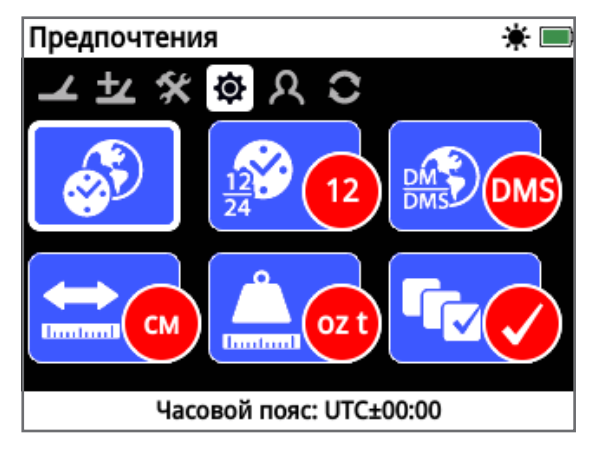

*Страница «Предпочтения»*

## Часовой пояс

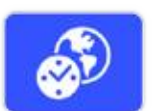

Часовой пояс основан на всеобщем скоординированном времени (UTC), а также вариантах диапазона от UTC

-12: 00 до UTC +14: 00, увеличивающегося в 30-минутных интервалах.

#### Формат времени

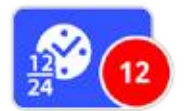

Время может быть показано в формате 12 часов (по умолчанию) или 24 часов.

## Формат координат

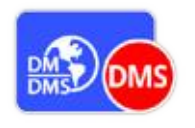

Формат координат обеспечивает преобразование координат долготы и широты. Имеются два доступных варианта:

- DMS Градусы° минуты' секунды" (по умолчанию) (т.е. 34° 54' 42" Ю 138° 33' 24" В)
- DM Градусы°минуты. десятичный' (т.е. 34° 54.7098' Ю, 138° 33.4116' В)

## Единицы длины

![](_page_33_Picture_24.jpeg)

Единицы длины могут быть настроены на сантиметры и метры (по умолчанию) или на дюймы и ярды. Эта функция устанавливает единицы измерения для

карты, навигации, а также для ввода глубины сохраненных FindPoints.

## Единицы веса

![](_page_33_Picture_28.jpeg)

Единицы веса могут быть настроены на тройские унции (по умолчанию), граммы или граны и устанавливают единицы измерения для веса сохраненных FindPoints.

## Инструкции

![](_page_33_Picture_31.jpeg)

Инструкции позволяют Вам включить или выключить руководство по «Быстрому треку» и анимацию и находятся во включенном состоянии по

умолчанию. Инструкции по функциям «Подключить WM 12» и «Подключить другой WM 12» остаются включенными все время.

# <span id="page-34-1"></span><span id="page-34-0"></span>**Кнопка пользователя**

Используйте эту страницу для установки функции «Кнопка пользователя».

![](_page_34_Picture_3.jpeg)

*Кнопка пользователя*

Кнопка пользователя обеспечивает легкий доступ к Вашей любимой функции. Существует широкий выбор функций, которые могут быть отнесены к кнопке пользователя. Назначенная функция будет активирована каждый раз при нажатии кнопки пользователя.

Доступными функциями кнопки пользователя являются:

- Подсветка (по умолчанию)
- Уровень порогового тона
- Режим балансировки грунта
- Шумоподавление ручной режим
- Чувствительность
- Больше

![](_page_34_Picture_13.jpeg)

*Страница «Кнопка пользователя»*

## Подсветка

![](_page_34_Figure_16.jpeg)

Подсветка является функцией по умолчанию, относящейся к кнопке пользователя; нажмите, чтобы включить или выключить подсветку.

## Уровень порогового тона

Нажмите кнопку пользователя, чтобы отобразить экран диапазона регулировки функции «Уровень порогового тона». Пороговый тон затем может быть увеличен или уменьшен с

помощью левой и правой кнопок со стрелками *[\(стр.](#page-28-2) 25)*.

## Режим балансировки грунта

![](_page_34_Picture_23.jpeg)

Нажмите кнопку пользователя, чтобы отобразить окно выбора функции «Режим балансировки грунта». Выберите или автоматический, или

ручной режим *[\(стр.](#page-29-1) 26)*.

## Шумоподавление – ручной режим

![](_page_34_Picture_27.jpeg)

Нажмите кнопку пользователя, чтобы отобразить экран регулировки ручного режима функции «Шумоподавление». Канал шумоподавления может быть

отрегулирован с помощью левой и правой кнопок со стрелками *[\(стр.](#page-26-1) 23)*.

## Чувствительность

![](_page_34_Picture_31.jpeg)

Нажмите кнопку пользователя, чтобы отобразить экран регулировки функции «Чувствительность». Чувствительность может быть отрегулирована с помощью

левой и правой кнопок со стрелками *[\(стр.](#page-26-2) 23)*.

#### Больше

![](_page_34_Picture_35.jpeg)

Выберите функцию «Больше», чтобы отобразить список дополнительных функций, относящийся к кнопке пользователя.

Список выбора появится со следующими вариантами:

- Режим золота
- Тип грунта
- 
- Шумоподавление Автоматический режим
- Громкость
- Предел громкости
- Высота порогового тона
- Сглаживание звука
- GPS
- Яркость подсветки
- Беспроводной
- Подключить WM 12
- Подключить другой WM 12
- FindPoints • WayPoints
- 
- GeoHunts
- Увеличение изображения карты
- Повторно центрировать
- Очистить GeoTrail
- Просмотр GeoTrail
- Просмотр названий

## <span id="page-35-0"></span>Присвоить функцию кнопке пользователя

Выделите функцию, которую Вы хотели бы присвоить кнопке пользователя, и нажмите «Выбрать». Если Вы выберите функцию «Больше», появится список выбора с дополнительными вариантами. Перейдите к желаемой функции и нажмите «Выбрать».

Галочка появится в круге состояния выбранной функции:

![](_page_35_Picture_4.jpeg)

Выбранная функция будет присвоена кнопке пользователя. Эта функция будет затем активирована каждый раз при нажатии кнопки пользователя.

# <span id="page-36-0"></span>Перезагрузка

<span id="page-36-1"></span>![](_page_36_Picture_1.jpeg)

Металлоискатель GPZ 7000 поставляется в состоянии с заводскими установками по умолчанию, и любые изменения, внесенные в настройки металлоискателя, сохраняются автоматически. Эти настройки будут оставаться до тех пор, пока Вы вручную не измените или не сбросите их с помощью страницы «Перезагрузка». Страница «Перезагрузка» также содержит информацию о текущей версии программного обеспечения и верификации Вашего металлоискателя.

Страница «Перезагрузка» содержит следующие функции:

- Перезагрузить GeoStore
- Перезагрузить настройки
- Перезагрузить все
- Язык
- Верификационный код продукции
- Информация о версии

![](_page_36_Picture_10.jpeg)

*Страница «Перезагрузка»*

## Перезагрузить GeoStore

![](_page_36_Picture_13.jpeg)

Выберите вариант «Перезагрузить GeoStore», чтобы очистить содержимое GeoStore. Все FindPoints, WayPoints и GeoHunts будут удалены.

После очищения GeoStore появится сообщение с подтверждением.

## Перезагрузить настройки

![](_page_36_Picture_17.jpeg)

Выберите функцию «Перезагрузить настройки», чтобы очистить все настройки пользователя и восстановить настройки по умолчанию. Информация в

GeoStore (FindPoints, WayPoints, GeoHunts) не будет затронута.

Когда настройки будут перезагружены, появится сообщение с подтверждением.

## Перезагрузить все

![](_page_36_Picture_22.jpeg)

Выберите вариант «Перезагрузить все», чтобы вернуть все настройки к их заводским установкам и очистить GeoStore.

Когда операция «Перезагрузить все» будет завершена, металлоискатель запустится снова. После перезапуска появится экран первого включения и предложит Вам выбрать язык, единицы веса, единицы длины и часовой пояс перед отображением экрана поиска.

Функция «Перезагрузить все» также имеется в системном меню, доступ к которому осуществляется нажатием и удержанием кнопки питания в положении «Выкл.».

#### Язык

![](_page_36_Picture_27.jpeg)

Текст на экране GPZ 7000 может отображаться одним из шести различных языков (по умолчанию английский). Вам будет предложено выбрать язык

металлоискателя при первом его включении и когда металлоискатель перезагрузится после завершения операции «Перезагрузить все». Язык также можно изменить в любой момент.

## Сменить язык

Чтобы изменить язык, выберите функцию «Язык» на странице «Перезагрузка», затем выберите один из следующих языков:

- Английский
- Португальский • Русский
- Испанский

- 
- Французский • Арабский

## Верификационный код продукции

![](_page_36_Picture_39.jpeg)

Создает верификационный код для проверки Вашего металлоискателя на предмет подлинной продукции компании Minelab.

*(Функция обслуживания клиентов)* 

*Верификационный код продукции также имеется в системном меню, доступ к которому осуществляется нажатием и удержанием кнопки питания в положении «Выкл.».*

## <span id="page-36-2"></span>Информация о версии

![](_page_36_Picture_44.jpeg)

Отображает информацию о текущей версии программного обеспечения и элементах электронных устройств металлоискателя.

 *(Функция обслуживания клиентов)* 

# <span id="page-37-0"></span>**Меню карты**

*Этот раздел объясняет экран карты и функции в меню карты GPZ 7000.*

![](_page_37_Picture_2.jpeg)

*Используйте кнопку «Карта» для доступа к страницам меню карты.*

![](_page_37_Picture_4.jpeg)

<span id="page-38-1"></span><span id="page-38-0"></span>![](_page_38_Picture_1.jpeg)

## Карта

Функция «Карта» отображает FindPoints, WayPoints, GeoHunts и GeoTrails в их относительных географических точках. Она представляет собой карту по умолчанию размером 100 метров (или ярдов) в горизонтальном направлении с востока на запад и 80 метров (или ярдов) в вертикальном направлении с севера на юг.

На карте отображаются линии сетки с севера на юг и с востока на запад и Ваше текущее местоположение. Расстояние между линиями сетки будет зависеть от Вашего текущего уровня увеличения *[\(стр.](#page-41-2) 38)*. Верхний горизонтальный край экрана дисплея будет представлять север, независимо от ориентации металлоискателя.

В верхней части карты находится шкала состояния, которая показывает информацию о текущих настройках металлоискателя *[\(стр.](#page-21-1) 18)*.

![](_page_38_Picture_270.jpeg)

*Пример экрана «Карта»* 

Используйте функцию «Карта» для следующего:

- Ваше текущее местоположения и координаты GPS
- Просмотр Ваших GeoTrail, WayPoints, FindPoints и GeoHunts
- Перейти к местоположению
- Просмотр состояния металлоискателя

## GPS

Система глобального позиционирования (GPS) является спутниковой навигационной системой космического базирования, которая предоставляет информацию о положении и времени из любого места, где есть свободная прямая видимость к четырем или более спутникам GPS.

Местоположение и навигационные элементы карты работают вместе с GPS. После того как GPS-навигация включена, появляется мигающая иконка GPS в шкале состояния. Когда определяется местоположение (это может занять несколько минут), иконка GPS в шкале состояния перестанет мигать и будет гореть постоянно.

При входе в функцию «Карта» в центре экрана появится маркер, представляя Ваше первоначальное местоположение. Если зафиксировано действительное местоположение по GPS, движение будет отображаться на карте в виде серии точек, которые образуют GeoTrail.

На металлоискателе GPZ 7000 GPS-навигация предоставляет возможность хранить данные о местоположении, относящиеся к FindPoints и WayPoints, и записывать GeoHunts. GPS-навигация выключается по умолчанию и должна включаться через страницу «Настройки» *[\(стр.](#page-31-2) 28)*.

#### **ПРИМЕЧАНИЕ**

*Если отсутствуют WayPoint, FindPoint или GeoHunt рядом с Вашим текущим местоположением, карта может быть пустой.* 

![](_page_38_Picture_20.jpeg)

#### *Чтобы защитить конфиденциальность Ваших данных GPS и GeoStore:*

- *GPS-навигация должна выключаться по умолчанию.*
- *Данные GPS и GeoStore должны храниться только локально на Вашем металлоискателе и на Вашем компьютере (если передаются с использованием XChange 2).*
- *Металлоискатель НЕ передает данные GPS или GeoStore по беспроводной сети.*
- *Данные GPS и GeoStore НЕ передаются компании Minelab с Вашего металлоискателя или ПК.*
- *Ваши данные НЕДОСТУПНЫ другим через интернет и НЕ хранятся в интернете (облако хранения данных).*

## <span id="page-39-0"></span>Элементы карты

Информация на карте будет меняться в зависимости от ее текущего состояния и Ваших предпочтений пользователя. Функция «Карта» может отображать следующие элементы:

- Увеличение изображения карты
- Начать маршрут
- Текущее местоположение
- FindPoints иWavPoints
- GeoTrail
- GeoHunt
- Инструмент навигации
- Маркер севера
- Координаты

![](_page_39_Figure_12.jpeg)

*Карта, показывающая элементы карты*

Следующие элементы карты являются необязательными и могут быть включены или выключены на странице «Просмотр»:

- GeoTrail
- Сохраненные GeoHunt
- Инструмент навигации
- Координаты
- Название пунктов GeoStore (FindPoints, WayPoints и GeoHunts)

![](_page_39_Figure_20.jpeg)

*Карта, показывающая дополнительные элементы*

Для получения информации о том, как показывать и скрывать дополнительные элементы экрана смотрите [страницу](#page-42-2) 39.

## Увеличение изображения карты

Индикатор увеличения изображения карты отображается в левом верхнем углу карты. Это указывает на текущий размер квадрата сетки в метрах или ярдах (10 х 10, 20 х 20 или 100 х 100).

Функция «Увеличения изображения карты» может быть изменена с помощью страницы «Дисплей» *[\(стр.](#page-41-1) 38).*

#### Начать маршрут

![](_page_39_Picture_27.jpeg)

При входе в функцию «Карта» в центре экрана появится маркер, представляя Ваше первоначальное местоположения.

#### Текущее местоположение

![](_page_39_Picture_30.jpeg)

Маркер текущего местоположения отображает Ваше положение на карте.

Если подключение GPS пропало, иконка «Текущее местоположение» будет заменена на иконку «Потерянное местоположение». Это указывает на

последнее известное местоположение перед тем, как GPS соединение было прервано.

![](_page_39_Picture_34.jpeg)

 *Иконка «Потерянное местоположение»*

## FindPoints и WayPoints

FindPoints и WayPoints отображаются на карте, указывая места находок и пункты интереса. Они будут отображаться в постоянном размере, независимо от уровня увеличения, но те места, которые находятся в непосредственной близости, будут перекрываться. По умолчанию FindPoints и WayPoints отображаются с их названиями, но если пространство ограничено, названия могут быть скрыты *[\(стр.](#page-42-2) 39)*.

#### FindPoint

![](_page_39_Picture_39.jpeg)

FindPoint хранит информацию о местоположении, весе и глубине найденной цели. Когда Вы сохраняете FindPoint *[\(стр.](#page-46-2) 43)*, GPZ 7000 сохраняет следующую информацию:

- Местоположение (широта/долгота)
- Время и дата
- Настройки металлоискателя и модель катушки
- Глубина (вводится пользователем, смотрите [страницу](#page-46-2) 43)
- Вес (вводится пользователем, смотрите [страницу](#page-46-2) 43)

Ваша информация о FindPoint может сохраняться для дальнейшего использования в металлоискателе и вместе с приложением XChange 2 PC *[\(стр.](#page-50-1) 47)*.

## **WayPoint**

Функция «WayPoint» похожа на функцию «FindPoint» с тем исключением, что никакой информации, относящейся к металлоискателю или цели, не сохраняется. Функция «WayPoint»

используется для записи пункта интереса или местоположения, которые Вы можете выбрать, чтобы вернуться туда в будущем. Когда Вы сохраняете WayPoint, GPZ 7000 сохраняет следующую информацию:

- Местоположение
- Время и дата

Вы также можете создать WayPoint в качестве навигационной точки в Google Maps с помощью приложения XChange 2 для ПК *[\(стр.](#page-50-1) 47)*.

## GeoTrail

Ваша информация о местоположении записывается каждую секунду и представлена на карте в виде серии точек, которые образуют GeoTrail. Этот путь будет красным, синим или серым:

- Если GeoTrail записывается как часть GeoHunt, путь будет красным.
- Если Вы приостановили или не записываете GeoHunt, путь будет синим. Синий маршрут показывает Ваши движения в целях информации и может быть удален с карты с помощью функции «Очистить GeoTrail» *[\(стр.](#page-41-3) 38)*.
- Если GeoTrail представляет собой сохраненный GeoHunt, он будет серым.

## **GeoHunts**

Когда функция «GeoHunt» активна, GPZ 7000 сохраняет информации о местоположении во время проведения поиска. Это позволяет Вам увидеть карту территории, по которой Вы прошли, и записать местоположение, время и используемые настройки металлоискателя. FindPoints и WayPoints, сохраненные во время, когда функция «GeoHunt» была активна, отображаются и сохраняются с GeoHunt.

Когда Вы активируете функцию «GeoHunt», GPZ 7000 сохраняет следующую информацию:

- Периодическое местоположение (GeoTrail)
- Время
- Настройки металлоискателя и модель катушки
- FindPoints и WayPoints

Сохраненные GeoHunts можно посмотреть на карте с помощью функции «GeoTrails» *[\(стр.](#page-44-1) 41).*

Вы можете загружать свои GeoHunts на Ваш компьютер и просматривать их в Google Maps с помощью приложения XChange 2 *[\(стр.](#page-50-1) 47)*.

#### Маркер севера

![](_page_40_Picture_22.jpeg)

Маркер севера появляется в правом верхнем углу экрана. Он указывает на фиксированное северное направление по отношению к маршруту поиска.

#### Координаты

Информация о широте/ долготе цели дополнительно отображается в правом нижнем углу карты. Формат дисплея можно настроить с помощью страницы «Предпочтения» *[\(стр.](#page-33-1) 30)*.

#### Инструмент навигации

![](_page_40_Picture_27.jpeg)

Функция «Инструмент навигации» позволяет Вам навигировать к WayPoint, FindPoint или к начальной или конечной точке GeoHunt. Инструмент навигации поможет Вам ориентироваться, показывая расстояние и

направление к Вашему пункту назначения.

Для перехода к Waypoint или FindPoint, или началу/ концу GeoHunt, выберите объект из GeoStore, к которому Вы собираетесь навигировать. Иконка «Пункт назначения» появится на карте.

![](_page_40_Picture_31.jpeg)

*Иконка «Пункт назначения»*

Иконка «Пункт назначения» останется на карте, пока Вы не сделаете одно из следующего:

- Перейти к началу/концу нового пункта назначения
- Удалить пункт GeoStore, который его представляет
- Перезагрузить металлоискатель

#### **ПРИМЕЧАНИЕ**

Если функция «Инструмент навигации» выключена при выборе объекта, к которому нужно перейти, она включится автоматически.

![](_page_40_Picture_39.jpeg)

<span id="page-41-1"></span><span id="page-41-0"></span>![](_page_41_Picture_1.jpeg)

Страница «Дисплей» является страницей, где Вы можете отрегулировать уровни увеличения карты, показать Ваше текущее местоположение на карте и очистить GeoTrail.

Страница «Дисплей» содержит следующие функции:

- Увеличение изображения карты
- Повторно центрировать
- Очистить GeoTrail

![](_page_41_Picture_7.jpeg)

*Страница «Дисплей»*

## <span id="page-41-2"></span>Увеличение изображения карты

![](_page_41_Picture_10.jpeg)

Три уровня увеличения доступны для просмотра карты:

- 10 (10 х 10 метров/ярдов на клетку)
- 20 (20 х 20 метров/ярдов на клетку по умолчанию)
- 100  $(100 \times 100 \text{ metpos}/\text{app}$ в на клетку)

Для регулировки уровня увеличения перейдите на страницу «Дисплей», а затем выберите «Увеличение изображения карты». Выберите предпочтительный уровень увеличения из окна выбора (10, 20 или 100), а затем нажмите «Выбрать».

## Повторно центрировать

![](_page_41_Picture_17.jpeg)

Функция «Повторно центрировать» поместит Ваше текущее местоположение в центр карты.

## <span id="page-41-3"></span>Очистить GeoTrail

![](_page_41_Picture_20.jpeg)

Функция «Очистить GeoTrail» удаляет текущие незаписанные данные GeoTrail (синий цвет) с карты. Записанные данные GeoTrail (красный цвет) остаются.

Любые сохраненные данные GeoHunts (серый цвет), которые появляются на дисплее *[\(стр.](#page-44-2) 41)*, также остаются.

<span id="page-42-1"></span><span id="page-42-0"></span>![](_page_42_Picture_1.jpeg)

Страница «Просмотр» – это страница, где Вы контролируете, какие элементы Вы хотите, чтобы появились на карте.

Страница «Просмотр» содержит следующие функции:

- Просмотр GeoTrail
- Просмотр инструмента навигации
- Просмотр названий
- Просмотр координат

![](_page_42_Picture_8.jpeg)

*Страница «Просмотр»*

## <span id="page-42-3"></span>Просмотр GeoTrail

![](_page_42_Picture_11.jpeg)

Функция «Просмотр GeoTrail» будет показывать или скрывать все данные GeoTrail на карте.

Функция «Просмотр GeoTrail» отключена по умолчанию.

## Просмотр инструмента навигации

![](_page_42_Picture_15.jpeg)

Функция «Просмотр инструмента навигации» будет показывать или скрывать инструмент навигации на карте. Функция «Просмотр инструмента навигации» отключена по умолчанию.

## Просмотр названий

![](_page_42_Picture_18.jpeg)

Функция «Просмотр названий» будет показывать или скрывать названия всех FindPoints и WayPoints, отображенных на карте. Название GeoHunt будет

отображаться только тогда, когда это начало или конец места, куда нужно перейти. По умолчанию функция «Просмотр названий» включена, но названия могут быть скрыты для экономии места, когда многие пункты сразу появляются на карте.

## Просмотр координат

![](_page_42_Picture_22.jpeg)

Функция «Просмотр координат» будет показывать или скрывать ярлык координат на карте.

Функция «Просмотр координат» отключена по умолчанию.

## <span id="page-42-2"></span>Показать или скрыть элементы экрана карты

- **1.** Выберите элемент карты, который Вы хотите показать/ скрыть.
- **2.** Выберите функцию «Вкл.» / «Выкл.» из окна выбора.

![](_page_42_Picture_28.jpeg)

**3.** При просмотре карты ее элементы теперь будут видимыми или скрытыми в соответствии с Вашим выбором.

<span id="page-43-0"></span>![](_page_43_Picture_1.jpeg)

# <span id="page-43-1"></span>**GeoStore**

Страница «GeoStore» позволяет сортировать, просматривать и удалять до 100 данных FindPoints, 100 WayPoints и 10 GeoHunts, а также отображать GeoTrails с предыдущих GeoHunts на карте.

Страница «GeoStore» содержит следующие функции:

- FindPoints
- WayPoints
- GeoHunts
- GeoTrails

![](_page_43_Picture_9.jpeg)

*Страница «GeoStore»*

Каждый раз, когда Вы сохраняете данные FindPoint, WayPoint или GeoHunt, автоматически присваивается название каждому пункту, используя следующую договоренность о названиях:

- FindPoint FP001, FP002 до FP100
- WayPoint WP001, WP002 до WP100
- GeoHunt GH01, GH02 до GH10

Названия, присвоенные металлоискателем, могут быть изменены с помощью приложения XChange 2. FindPoints и WayPoints могут быть удалены на металлоискателе, но не могут быть изменены, за исключением веса и глубины FindPoint.

## **FindPoints**

![](_page_43_Picture_17.jpeg)

FindPoints отображаются на карте, чтобы указать местоположение находки. Функция «FindPoints» на странице «GeoStore» позволяет Вам переходить,

просматривать, редактировать или удалять FindPoints, которые были сохранены в базе данных GeoStore.

## **WayPoints**

![](_page_43_Picture_21.jpeg)

WayPoints отображаются на карте, чтобы указать пункты интереса, без сохранения какой-либо связанной с металлоискателем информации. Функция

«WayPoints» на странице «GeoStore» позволяет переходить, просматривать или удалить WayPoints, которые были сохранены в базе данных «GeoStore».

## **GeoHunts**

![](_page_43_Picture_25.jpeg)

Функция GeoHunt хранит информацию о Вашем местоположении во время проведения поиска. Это позволяет Вам увидеть карту территории, где Вы

проводили поиск, и записывает место, время и используемые настройки металлоискателя. Сохраненные FindPoints и WayPoints во время активности GeoHunt отображаются и сохраняются вместе с данными GeoHunt.

Функция «GeoHunts» на странице «GeoStore» позволяет переходить, просматривать или удалять GeoHunts, которые были сохранены в базе данных «GeoStore».

## Перейти к началу/концу «GeoHunt»

- **1.** На странице «GeoStore» выберите функцию «GeoHunts».
- **2.** Выберите GeoHunt из списка. Окно выбора появится со следующими вариантами:
	- Перейти к началу
	- Перейти к концу
	- Удалить

![](_page_43_Picture_35.jpeg)

**3.** Выберите либо вариант «Перейти к началу», либо «Перейти к концу». Вы будете автоматически возвращены к карте сразу же после загрузки «GeoHunt». В точке начала/ конца GeoHunt появится иконка «Пункт назначения». Инструмент навигации укажет направление и расстояние до Вашего пункта назначения.

*Иконка «Пункт назначения» может не появиться на карте, если это далеко от Вашего текущего местоположения.*

#### <span id="page-44-0"></span>**ПРИМЕЧАНИЕ**

![](_page_44_Picture_2.jpeg)

*GPS-навигация должна быть включена и действительное положение должно быть установлено по GPS до выполнения любой функции «Перейти к».*

## <span id="page-44-1"></span>GeoTrails

![](_page_44_Picture_5.jpeg)

Функция «GeoTrail» позволяет Вам отображать GeoTrails из сохраненных данных «GeoHunts» на карте. Они могут отображаться, даже если Вы записываете новый GeoHunt.

## <span id="page-44-2"></span>Показать сохраненный GeoHunt на карте

- **1.** Находясь на странице «GeoStore», выберите функцию «GeoTrails».
- **2.** Из списка выберите «GeoHunt», который Вы хотите показать.
- **3.** Появится окно выбора со следующими вариантами:
	- Показать
	- Скрыть

![](_page_44_Picture_13.jpeg)

**4.** Выберите «Показать». Когда Вы вернетесь к карте, шкала прогресса появится в верхней части карты, представляя время загрузки для выбранного GeoTrail. Когда шкала прогресса достигнет 100%, выбранный GeoHunt отобразится серым цветом.

Когда Вы выберите функцию «Показать GeoTrail», он будет отображаться на карте, пока Вы не сделаете одно из следующих действий:

- Скрыть его, используя функцию «GeoTrails»
- Выключить «GeoTrails» с помощью функции «Просмотр GeoTrail» на странице «Просмотр» *[\(стр.](#page-42-3) 39)*
- Запустить заново металлоискатель

Вы можете показать больше, чем один сохраненный GeoHunt на карте. Если не хватает памяти, чтобы загрузить GeoHunt, самый последний недавно сохраненный GeoHunt автоматически исчезнет с карты.

## Сортировать FindPoints/WayPoints/GeoTrails

- **1.** Находясь на странице «GeoStore», используйте кнопки со стрелками, чтобы выделить FindPoints, WayPoints или GeoTrails, и нажмите «Выбрать».
- **2.** Чтобы отсортировать список, выберите первый вариант в списке «Сортировать».
- **3.** Окно выбора «Сортировать» будет отображаться со следующими вариантами:
	- Расстояние (от ближайшего до самого дальнего от Вашего текущего местоположения)
	- Время (от самого раннего до самого позднего)
	- Название (по алфавиту от А до Я)

![](_page_44_Picture_27.jpeg)

Выберите предпочтительный вариант сортировки. Отсортированный список появится на экране.

## Перейти к FindPoint или WayPoint

- **1.** Находясь на странице «GeoStore», выберите либо функцию «FindPoints», либо «WayPoints».
- **2.** Выберите пункт из списка, к которому Вы хотите перейти.
- **3.** Окно выбора будет отображаться со следующими вариантами:
	- Перейти к
	- Просмотр/Редактирование (только редактирование FindPoint)
	- Удалить

![](_page_44_Picture_36.jpeg)

![](_page_44_Picture_37.jpeg)

![](_page_44_Picture_38.jpeg)

*Перейти к Просмотр/*

*Редактирование*

*Удалить*

Выберите вариант «Перейти к». Вы будете возвращены к странице «Карта», где появится иконка «Пункт назначения», которая представляет выбранные Вами FindPoint или WayPoint. Инструмент навигации укажет на направление и расстояние до Вашего пункта назначения.

![](_page_45_Figure_1.jpeg)

*Карта, показывающая иконку «Пункт назначения» и инструмент навигации*

*Если инструмент навигации отключается при выборе любого варианта «Перейти к» для FindPoint, WayPoint или GeoHunt, он будет* 

#### **ПРИМЕЧАНИЕ**

## Удалить пункт GeoStore

*автоматически включен*

Индивидуальные FindPoints, WayPoints и GeoHunts могут быть удалены из GeoStore. Чтобы удалить пункт GeoStore:

- **1.** Находясь на странице «GeoStore», выберите из функций «FindPoints», «WayPoints» или «GeoHunts».
- **2.** Выберите пункт из списка, который Вы хотите удалить.
- **3.** Выберите вариант «Удалить». Пункт будет удален и появится подтверждающее сообщение на дисплее.

## <span id="page-45-0"></span>Редактировать FindPoint

Вы можете захотеть отредактировать сохраненный FindPoint, изменив его или введя недостающую информацию о глубине и весе. Чтобы отредактировать FindPoint:

- **1.** Выберите «FindPoints» на странице «GeoStore».
- **2.** Выберите из списка FindPoint, который Вы хотите отредактировать.
- **3.** Окно выбора будет отображаться со следующими вариантами:
	- Перейти к
	- Просмотр/Редактирование
	- Удалить

![](_page_45_Picture_18.jpeg)

Выберите вариант «Просмотр/ Редактирование».

Сохраненная информация о FindPoint появится на дисплее. Нажмите кнопку «Выбрать».

- **4.** Экран ввода глубины FindPoint появится на дисплее. Вводная глубина, которая была ранее сохранена для FindPoint, появится в полях ввода. Используйте кнопки со стрелками, чтобы настроить глубину, а затем нажмите «Выбрать».
- **5.** Экран ввода веса появится на дисплее. Вводный вес, который был ранее сохранен для FindPoint, появится в полях ввода. Используйте кнопки со стрелками, чтобы настроить вес.
- **6.** Нажмите «Выбрать» для подтверждения и сохранения отредактированного FindPoint. Вы будете возвращены к списку сохраненных FindPoints. Нажмите кнопку «Назад», чтобы вернуться на страницу «GeoStore».

<span id="page-46-1"></span><span id="page-46-0"></span>![](_page_46_Picture_1.jpeg)

Просмотрите страницу «Создать GeoData» путем перехода к ней с помощью меню карты или нажатием кнопки «Сохранение».

![](_page_46_Picture_3.jpeg)

*Кнопка «Сохранение»*

Эта страница позволяет создавать и хранить FindPoints, WayPoints и управлять GeoHunt.

Страница «Создать GeoData» содержит следующие функции:

- Создать FindPoint
- Cоздать WayPoint
- Запись GeoHunt
- Остановить GeoHunt
- Приостановить GeoHunt

![](_page_46_Picture_12.jpeg)

*Страница «Создать GeoData»*

#### **ПРИМЕЧАНИЕ**

*Действительное зафиксированное местоположение по GPS необходимо для использования функций кнопки «Сохранение».* 

*Если Вы попытаетесь создать FindPoint, WayPoint или записать GeoHunt без включенной GPS-навигации, появится сообщение, предлагающее возможность изменить настройки Вашей GPS-навигации.* 

*Если GPS-навигация включена, но у Вас отсутствует действительное зафиксированное местоположение по GPS, появится сообщение «Нет доступного положения GPS». Вам нужно будет подождать, пока Вы не будете иметь действительное зафиксированное местоположение, прежде чем Вы сможете создать FindPoint, WayPoint или записать GeoHunt.*

## Создать FindPoint

![](_page_46_Picture_19.jpeg)

Используйте функцию «Cоздать FindPoint», чтобы сохранить время, местоположение, глубину и вес Ваших находок. Они хранятся в виде FindPoints в «GeoStore».

## <span id="page-46-2"></span>Чтобы создать FindPoint:

*Вы можете отменить процесс «Создать FindPoint» в любое время, нажав на кнопку «Назад».*

- **1.** Нажмите кнопку «Сохранение» для отображения страницы «Создать GeoData».
- **2.** Выберите «Создать FindPoint». Название FindPoint, информация о времени и месте появится на дисплее. Это информация, которая появится в GeoStore Нажмите кнопку «Выбрать».
- **3.** Появится экран ввода глубины. Введите глубину Вашей находки с помощью кнопки со стрелками «вверх» и «вниз», чтобы изменить число, которое появляется в каждом поле. Для перемещения по полю используйте левую и правую кнопки со стрелками. Ввод глубины производится в раздел «Единицу длины», относящийся к странице «Предпочтения». Нажмите «Выбрать», чтобы подтвердить ввод глубины.

![](_page_46_Figure_26.jpeg)

*Экран ввода глубины*

- **4.** Появится экран ввода веса. Введите вес Вашей находки (используя тот же метод, что и при вводе глубины) и нажмите «Выбрать». Ввод веса производится в раздел «Единицы веса», относящийся к странице «Предпочтения».
- **5.** Нажмите кнопку «Выбрать», чтобы сохранить. Сообщение с подтверждением появится на дисплее. Через несколько секунд сообщение исчезнет, и Вы будете возвращены к странице «Создать GeoData».

#### <span id="page-47-0"></span>**ПРИМЕЧАНИЕ**

*Если Вы хотите сохранить FindPoint без ввода глубины или веса, нажмите кнопку «Выбрать», когда появятся экраны ввода глубины и веса. Глубина/ вес будут сохранены как ноль.*

*Введение глубины и веса для сохраненного FindPoint может быть изменено в любое время [\(стр.](#page-45-0) 42).*

## Создать WayPoint

![](_page_47_Picture_5.jpeg)

Используйте функцию «Создать WayPoint», чтобы сохранить информацию о времени и местоположении пункта интереса. Они хранятся в виде WayPoints в «GeoStore».

## Чтобы создать WayPoint:

*Вы можете отменить процесс «Создать WayPoint» в любое время, нажав на кнопку «Назад».*

- **1.** Нажмите кнопку «Сохранение» для отображения страницы «Создать GeoData».
- **2.** Выберите функцию «Создать WayPoint». Название пункта, информация о времени и месте появятся на дисплее.
- **3.** Нажмите кнопку «Выбрать», чтобы сохранить. Сообщение с подтверждением появится на дисплее. Через несколько секунд сообщение исчезнет, и Вы будете возвращены к странице «Создать GeoData».

## Запись GeoHunt

![](_page_47_Picture_13.jpeg)

Используйте функцию «Запись GeoHunt», чтобы начать записывать Вашу поисковую деятельность и информацию о металлоискателе, которую нужно хранить

в «GeoStore» для дальнейшего использования.

#### Чтобы записать GeoHunt:

- **1.** Нажмите кнопку «Сохранение» для отображения страницы «Создать GeoData».
- **2.** Выберите функцию «Запись GeoHunt».
- **3.** GPZ 7000 будет записывать Вашу поисковую деятельность до тех пор, пока Вы не приостановите или не остановите GeoHunt. Иконка «Запись GeoHunt» заменит иконку GPS в шкале состояния, и Ваши передвижения появятся на карте в виде красного цвета GeoTrail.

Если Вы выключите металлоискатель во время записи GeoHunt, GeoHunt остановится и будет сохранен в «GeoStore».

Если Вы приостановите GeoHunt, прежде чем Вы выключите металлоискатель, GeoHunt будет оставаться активным и иконка «Приостановить GeoHunt» появится в шкале состояния, когда металлоискатель будет снова включен. Вы сможете возобновить запись GeoHunt.

## <span id="page-48-0"></span>Остановить GeoHunt

![](_page_48_Picture_2.jpeg)

Вы можете остановить GeoHunt в любое время, чтобы прекратить записывать GeoHunt. После остановки GeoHunt эта функция не может быть возобновлена.

#### Чтобы остановить GeoHunt:

- **1.** Нажмите кнопку «Сохранение» для отображения страницы «Создать GeoData».
- **2.** Выберите функцию «Остановить GeoHunt».
- **3.** GPZ 7000 перестанет записывать Вашу поисковую деятельность и иконка GPS заменит иконку «Запись / Приостановить GeoHunt» в шкале состояния. Сохраненный GeoHunt может быть передан в приложение XChange 2 ПК для отображения, редактирования и хранения. Он также может быть показан на карте с помощью функции «GeoTrails».

## Приостановить GeoHunt

![](_page_48_Picture_9.jpeg)

Функция «GeoHunts» может быть приостановлена до временного прекращения записи поисковой деятельности.

## Чтобы приостановить GeoHunt:

- **1.** Нажмите кнопку «Сохранение» для отображения страницы «Создать GeoData».
- **2.** Выберите функцию «Приостановить GeoHunt».
- **3.** GPZ 7000 временно прекратит запись Вашей поисковой деятельности, и иконка «Приостановить GeoHunt» появится на шкале состояния.

Для возобновления записи приостановленного GeoHunt выберите функцию «Запись GeoHunt» на странице «Создать «GeoData». Иконка «Запись GeoHunt» будет отображаться на шкале состояния.

Если Вы выключите металлоискатель, пока Вы будете записывать GeoHunt, GeoHunt остановится и будет сохранен в базе данных.

Если Вы приостановите GeoHunt, а затем выключите металлоискатель, GeoHunt останется в режиме паузы, когда металлоискатель включится снова. Затем Вы сможете продолжить запись GeoHunt.

## Потеря питания во время GeoHunt

В случае отключения питания металлоискателя или его подключения к ПК во время записи GeoHunt, GeoHunt остановится и регистрация данных прекратится.

## <span id="page-48-1"></span>Потеря определения местоположения GPS во время GeoHunt

В случае невозможности определения местоположения по GPS иконка шкалы состояния GeoHunt будет мигать. Точки расположения GeoTrail не будут отображаться, а регистрация данных временно прекратится (она продолжится автоматически, как только определение местоположения станет возможным).

Если внутренняя память металлоискателя заполнится, GPZ 7000 прекратит запись и предупреждающее сообщение появится на дисплее.

<span id="page-49-0"></span>![](_page_49_Picture_0.jpeg)

*Приложение XChange 2 для ПК, которое поставляется в комплекте с Вашим металлоискателем на компактдиске, позволяет отображать на карте Ваши находки и территорию, которую Вы прошли, так что Вы не пропустите никакого золота! Этот раздел покажет Вам, как установить приложение на Ваш ПК, чтобы Вы смогли начать работу.*

![](_page_49_Picture_2.jpeg)

# <span id="page-50-1"></span><span id="page-50-0"></span>**XChange 2 компании Minelab**

Металлоискатель GPZ 7000 имеет разъем USB на задней поверхности панели управления. Это позволяет Вам подключать Ваш GPZ 7000 к компьютеру и скачивать/ загружать данные GeoStore и настройки металлоискателя.

С помощью приложения XChange 2 можно создать данные о местоположении по GPS на Google Maps, а также добавить фотографии, комментарии и данные GPS. Вы также можете обновить Ваш металлоискатель.

## Системные требования к ПК

- Windows 2000, Windows XP, Windows Vista, Windows 7 или Windows 8
- Минимальное рекомендованное разрешение дисплея 1366 x 768
- Порт USB
- Дисковод для CD/DVD (необязательно, смотрите примечание ниже) *XChange 2 несовместим с Mac (Макинтош)*

## Установить XChange 2 на Ваш ПК

- **1.** Вставьте компакт-диск (входит в комплект с GPZ 7000) в дисковод для CD/ DVD Вашего ПК.
- **2.** Диск автоматически запустится, как только Вы вставите его в Ваш компьютер, и запустится программа установки.
- **3.** Следуйте инструкциям по установке XChange 2 на Ваш ПК.

#### **ПРИМЕЧАНИЕ**

*Если у Вас нет установочного компактдиска или дисковода для CD/ DVD, приложение XChange 2 можно скачать с сайта: www. minelab.com.* 

![](_page_50_Picture_15.jpeg)

*После скачивания дважды щелкните на приложение и следуйте установочным инструкциям.*

## Запустить приложение XChange 2

Дважды щелкните на иконку приложения XChange 2 на рабочем столе или откройте меню «Пуск» и перейдите по ссылке: Все программы> Minelab> XChange 2.

![](_page_50_Picture_19.jpeg)

*Иконка XChange 2 на рабочем столе*

## Подсоединить GPZ 7000 к Вашему ПК

- **1.** Вставьте один конец кабеля USB-B data в Ваш металлоискатель GPZ 7000, а другой конец в Ваш ПК.
- **2.** Запустите XChange 2 на Вашем ПК.
- **3.** Включите Ваш GPZ 7000. Сообщение с подтверждением появится на дисплее, чтобы указать, что кабель USB подключен. Теперь Вы можете использовать XChange 2.

**Обратитесь к руководству пользователя XChange 2 на прилагаемом компакт-диске для получения дополнительной информации.**

#### **ПРИМЕЧАНИЕ**

*При изменении настроек с помощью XChange 2 эти настройки применяются к металлоискателю только тогда, когда кабель USB удален. Если Вы выключите металлоискатель вместо того, чтобы отсоединить кабель USB, эти настройки не будут применены правильно.* 

*Обратитесь к меню помощи в XChange 2 для получения дополнительной информации о том, как использовать приложение для скачивания, загрузки и изменения настроек Вашего GPZ 7000.*

# <span id="page-51-0"></span>**Основы поиска**

Этот раздел содержит *информацию и советы, которые максимизируют извлечение золота. Он охватывает вопросы эргономики поиска, интерпретации сигналов металлоискателя и как найти и извлечь золото в различных типах грунта.*

## <span id="page-52-0"></span>**Основы поиска**

#### Как держать металлоискатель

![](_page_52_Picture_3.jpeg)

Проведите руку через подлокотник и ремень. Возьмитесь за рукоятку металлоискателя и поместите предплечье в подлокотник.

Правильное положение подлокотника должно позволять Вам удобно браться за рукоятку. Ваш локоть должен находиться чуть выше задней части подлокотника, и Вы должны чувствовать металлоискатель как продолжение Вашего предплечья.

## Отрегулируйте длину штанг

Срединная штанга может быть отрегулирована на любую длину между полностью выдвинутом положением и полностью задвинутым. Отрегулируйте срединную штангу на необходимую длину и закрепите замок на верхней штанге, чтобы зафиксировать положение штанги.

Правильная длина штанги позволит Вам перемещать катушку над землей без неудобного перерастяжения или сгибания. Если катушка находится слишком далеко от Вашего тела, будет трудно балансировать и маневрировать во время поиска. Если катушка находится слишком близко к Вашему телу, она может обнаруживать Ваши инструменты для копания или любой другой металл, который Вы несете, вызывая спутанные сигналы.

## Отрегулируйте угол катушки

Ослабьте болты, соединяющие нижнюю штангу с катушкой. Следует отметить, что эти болты сохраняются и не предназначены для того, чтобы быть разобранными пользователем. Болты должны быть достаточно свободными, чтобы позволить катушке перемещаться для регулировки, но достаточно плотно затянутыми для того, чтобы катушка могла удерживать свое положение.

Удерживая металлоискатель, как при проведении поиска, слегка прижимайте катушку к земле, пока она не расположится плоско/параллельно к земле. Катушка должна оставаться параллельной при подъеме на высоту размаха примерно на ½ дюйма (10 мм) над землей.

Затяните болты так, чтобы они сохраняли свое положение.

## Перемещение катушки

#### **ВНИМАНИЕ**

*Неправильное перемещение катушки может привести к тому, что Вы пропустите цели или возникнут ложные сигналы.*

![](_page_52_Picture_16.jpeg)

Вы достигнете лучшего качества работы, когда катушка будет перемещаться близко и параллельно земле все время. Это увеличит глубину обнаружения и улучшит ответ на небольших объектах. Избегайте чрезмерного подметания катушкой по земле.

![](_page_52_Picture_18.jpeg)

Несмотря на то, что сборка катушки является жесткой и прочной, внезапные толчки или удары могут вызвать случайные сигналы, также как и чрезмерный износ. Бережное перемещение катушки обеспечит ее нормальное качество работы все время.

Потренируйтесь перемещать катушку над землей из стороны в сторону, медленно продвигаясь вперед в конце каждого движения катушки. Немного перекрывайте предыдущий размах, чтобы обеспечить полный охват территории. Средняя скорость размаха - четыре секунды слева направо и опять налево.

![](_page_52_Picture_21.jpeg)

#### **ПРИМЕЧАНИЕ**

*Если Вы получаете сигналы от явно чистого участка земли, там могут находиться металлические предметы. Попробуйте найти другую область для практики.*

## <span id="page-53-0"></span>Балансировка грунта и слежение

<span id="page-53-1"></span>Большинство почв содержит не только песок, но и различные химические вещества, минералы и соли. Эти дополнительные материалы отвечают за минерализацию грунта. Если это не компенсируется, то минерализация грунта может привести к неустойчивым звуковым сигналам, известным как «шум грунта». Этот шум грунта может сделать более трудной задачей для Вас услышать сигналы цели; особенно тихие сигналы цели от небольших или глубоко залегающих объектов.

Функция «Балансировка грунта» в металлоискателе GPZ 7000 тестирует минерализацию грунта и компенсирует ее, тем самым уменьшая шум грунта. Это гарантирует, что сигналы от объектов, таких как золотые самородки, не будут перепутаны с шумом грунта.

## Сигналы металлоискателя

#### Клавиатура

Металлоискатель произведет звук, какие бы кнопки на клавиатуре не нажимались. Точное нажатие кнопки издает короткий высокий звуковой сигнал «бип»; некорректное нажатие кнопки произведет длинный низкий звуковой сигнал «ба-дам».

## Пороговый тон

Постоянный фоновый «гул», производимый металлоискателем, называется пороговым тоном. Изменения в пороговом тоне позволят Вам услышать очень мелкие и глубоко залегающие цели. Это также используется, чтобы помочь различить желательные и нежелательные цели. Обратитесь к разделу «Поиск Плюс» *[\(стр.](#page-28-1) 25)* для получения информации о том, как правильно настроить уровень порогового тона и его высоту.

#### Цели

Когда катушка перемещается над объектом из золота или другим металлическим предметом, аудио сигнал является звуком, производимым металлоискателем. Большие цели или цели, близко расположенные к поверхности земли, производят более громкий звук, чем более мелкие объекты или глубоко залегающие под землей предметы. Цели, очень близко расположенные к поверхности земли, могут производить двойной ответ от цели.

## Перегрузка

Очень большие металлические объекты, находящиеся рядом с катушкой, могут привести к перегрузке электроники металлоискателя. Если это произойдет, на дисплее металлоискателя появится сообщение о перегрузке и будет звучать сигнал тревоги до тех пор, пока катушка не переместится в сторону от источника перегрузки. Перегрузка не вредна для электроники металлоискателя.

#### Электрический шум

Металлоискатель может издавать ложные сигналы (шум), когда катушку держат неподвижно или в воздухе. Эти сигналы являются электромагнитными помехами (EMI). Вы можете минимизировать ложные сигналы, выполняя шумоподавления *[\(стр.](#page-25-1) 22)*, или за счет снижения чувствительности металлоискателя *[\(стр.](#page-26-2) 23)*. Лучше, как правило, попытаться уменьшить ложные сигналы путем регулировки шумоподавления до снижения чувствительности.

#### Шум грунта

При проведении поиска в почве с высоким уровнем минерализации движение металлоискателя над землей может производить ложные сигналы цели. Эти нежелательные сигналы цели известны как шум грунта.

Обратитесь к разделу «Тип грунта» *[\(стр.](#page-25-2) 22)* и «Режим балансировки грунта» *[\(стр.](#page-29-1) 26)* за подробной информацией о том, как настроить Ваш металлоискатель для сведения к минимуму шума грунта.

## <span id="page-54-0"></span>Поисковые методы и советы

Следуйте этим советам и методам, чтобы увеличить Ваш шанс на успех с металлоискателем GPZ 7000.

- Металлические цели обычно вызывают «непрерывное» звучание сигнала, когда катушка проходит над объектом в любом направлении. Металлический объект обычно производит короткий резкий и в основном симметричный сигнал. Шумы грунта обычно выдают обширный неровный сигнал, когда катушка перемещается в разных направлениях, и часто могут производить сигнал только в одном направлении и никакого сигнала при обратном движении катушки.
- Если Вы не уверены, является ли звуковой сигнал шумом грунта или сигналом цели, Вы всегда должны в этом разобраться. Выройте неглубокую лунку глубиной около 30 мм (1") над предполагаемым объектом. Перемещайте катушку над лункой на исходном уровне земли. Не опускайте катушку в лунку. Если сигнал стал тише или менее определенным, это, вероятно, шум грунта. Если сигнал остается тем же самым или становится громче, вполне вероятно, это металлический объект. Если Вы все еще не уверены, сделайте лунку глубже и повторите процесс.
- «Гало-эффект», который может быть создан вокруг находящегося в земле металлического объекта, делает объект больше для восприятия металлоискателем, чем это есть на самом деле. Этот эффект уменьшится, как только положение объекта в земле будет нарушено (например, маленький предмет, находящийся на значительной глубине, может быть более трудно обнаружить сразу после изменения его положения в земле и если он находится в рыхлой почве. Если объект закопан повторно, «гало-эффекта» не будет).
- Не пытайтесь устранить то, что могло бы показаться слабым изолированным шумом грунта, с помощью функции «Быстрый трек» над объектом; Вы может быть «уравновешиваете» ответ цели от находящегося глубоко под землей металлического предмета. Лучше провести «Быстрый трек» рядом с объектом, не через него, а затем проверить еще раз.
- Откапывайте все сигналы цели, даже в ранее проработанных областях. Металлоискатель GPZ 7000 обладает превосходным балансированием грунта и глубиной проникновения, так что можно найти новые объекты в хорошо проработанных районах, где другие металлоискатели не в состоянии справиться с высокой степенью минерализации.
- В некоторых минерализованных почвах ответ может быть получен от концентрации оранжевой/ красноватой дайки или глины. Помните, металлическая цель будет звучать громче при перемещении катушки даже на несколько сантиметров ближе.
- Внезапные или масштабные изменения в минерализации района могут формировать сигнал от металлоискателя. Обычно этот сигнал является очень обширным и часто присутствует только в одном направлении.
- Если это районы поиска с чрезвычайно переменной минерализацией, проводите поиск по контурам участка, а не через них. Это часто уменьшит число ложных сигналов при быстром изменении минерализации.

# <span id="page-55-0"></span>**Точечное определение**

Точечное определение цели сужает местоположение находящегося в земле объекта, позволяя Вам определить его точное местоположение перед началом раскопок.

## Катушка GPZ Super D

Ранее катушки для обнаружения золота компании Minelab были доступны в двух конфигурациях: Double-D и монопетлевая. Катушка GPZ 14 имеет новую конфигурацию под названием «Super D».

![](_page_55_Picture_5.jpeg)

## **Double-D**

Катушка Double-D имеет две пересекающиеся обмотки проволоки в виде двух букв «D». Преимуществами

катушки Double-D являются стабильность (особенно в сильно минерализованных почвах), хорошая глубина проникновения, чувствительность и очень точный образец поиска, требующий меньшего перекрытия при размахе.

![](_page_55_Picture_9.jpeg)

#### **Монопетлевая (Monoloop)**

Mонопетлевые катушки имеют одну обмотку проволоки по окружности катушки, которая используется как для

приема, так и для передачи. Образец сигнала имеет форму конуса, что требует большего перекрытия при размахе. В сильно минерализованных почвах им может труднее балансировать грунт, но у них имеется тенденция к достижению большей глубины и они более чувствительны, чем катушки Double-D.

![](_page_55_Picture_13.jpeg)

## **Super-D**

Катушка Super D состоит из одной обмотки средней передачи и двух внешних обмоток приема, которые по существу составляют эквивалент двум

симметричным катушкам Double-D, одна слева и другая справа. Эта конфигурация Super D означает, что объекты, близкие к поверхности катушек, производят двойной ответ, когда катушка проходит над целью, от каждой половины Double-D катушки. С объектами более далекими от поверхности катушки она ведет себя как традиционная катушка с пиковым звуковым сигналом, возникающим непосредственно под центральной осью катушки.

Катушки Super D также имеют электронную калибровку, приводящую к более тихому поиску, и обладают отличной глубиной проникновения.

#### **ПРИМЕЧАНИЕ**

*Только катушки GPZ компании Minelab совместимы с металлоискателем GPZ 7000.*

## Точечное определение цели

Чтобы точно определить местонахождение цели и уменьшить размер лунки, необходимый для ее извлечения из-под земли, нужно применить точечное определение цели.

Чтобы точно определить цель, пройдите общую площадь с катушкой, обращая внимание, где Вы получили самый сильный сигнал.

Важно знать, что катушки серии GPZ имеют две зоны, где сигнал цели самый сильный. Они обозначены на катушке в виде двух параллельных линий, идущих от передней части катушки к ее задней части.

![](_page_55_Picture_24.jpeg)

*Линии показывают зоны самого сильного сигнала.*

Укорочение длины размаха катушки сделает возможным провести воображаемую линию на земле, где появляется самый сильный сигнал.

Выстройте цель под углом 90 ° от первоначального направления и повторите процесс. Объект расположен в месте пересечения двух воображаемых линий.

![](_page_55_Figure_28.jpeg)

## <span id="page-56-0"></span>**Извлечение цели**

После того как Вы точно определили местоположение цели, пришло время извлечь ее. Во время извлечения цели важно, чтобы Вы копали с осторожностью для предотвращения повреждение находящегося в земле объекта, что может существенно уменьшить его ценность.

#### **СОВЕТ**

*Рекомендуется, чтобы Вы взяли с собой для поиска по крайней мере один из следующих инструментов для копания:*

![](_page_56_Picture_5.jpeg)

- *Кирку с широким соскабливающим лезвием (обязательно)*
- *Лом (для очень глубоких объектов в твердом грунте)*
- *Небольшую прочную лопату для копания или совок (для мягких почв, песка, и т.д.)*

## Извлечение цели

- **1.** Очистите площадь от рыхлого поверхностного материала и убедитесь, что сигнал цели по-прежнему определяется. Если это не так, то цель должна быть среди перемещаемого поверхностного материала.
- **2.** Определите, есть ли другие сигналы, близкие к местоположению Вашей цели. Очень важно, когда Вы копаете свои лунки, не свалить рыхлую землю сверху на другую цель, уже находящуюся в земле.
- **3.** Если сигнал цели все еще присутствует, используйте Вашу кирку, чтобы прокопать на глубину примерно 50 мм (2").

*Примечание: В процессе копания избегайте формирования острых кромок лунки, так как они могут производить ложные сигналы, потенциально маскируя цель. Сделайте наклонными края лунки, чтобы избежать каких-либо проблем.*

- **4.** Проведите катушкой над лункой, чтобы определить, была ли извлечена цель. Если сигнал цели не слышен, то цель должна быть в куче, которую только что откопали. В противном случае, прокопайте немного глубже и проверьте еще раз.
- **5.** Начните копать примерно в 100 мм (4") кпереди от цели, чтобы уменьшить шанс ее повреждения. Поврежденная монета, реликвия или золотой самородок могут уменьшиться в своей стоимости.
- **6.** Если сигнал цели исчезнет из лунки, проведите катушкой над рыхлой землей и определите его точное положение.
- **7.** Возьмите горсть земли и проведите ей над катушкой. *Примечание: Ваши руки и запястья должны быть свободны от любых металлических украшений и часов при перемещении горсти земли над катушкой.*
- **8.** Если сигнал отсутствует, поместите горсть земли в новом кучу, определите положение цели с помощью пинпойнтера снова и повторите с другой горстью земли.
- **9.** После того, как цель окажется в Ваших руках, переместите половину земли в другую руку. Проверяйте каждую горсть земли над катушкой.
- **10.** Если цель слишком мала, чтобы ее увидеть, положите горсть земли на верхнюю часть катушки и перемещайте любые возможные цели пальцем. Сигнал возникнет только при перемещении цели. *Примечание: GPZ 7000 является металлоискателем «движения». Это означает, что катушка должна двигаться над целью или цель должна двигаться над катушкой для того, чтобы металлоискатель ее «увидел».*

#### **СОВЕТ**

*Металлоискатель GPZ 7000 – это очень чувствительный прибор, поэтому извлечение маленькой цели из рыхлой сухой почвы требует мастерства и терпения. Пластмассовый совок позволяет Вам перемещать небольшое количество почвы над катушкой, чтобы проверить, есть ли там Ваш объект.* 

![](_page_56_Picture_23.jpeg)

*Пинпойнтер PRO-FIND 25 компании Minelab - это еще один полезный инструмент для быстрого сужения местоположения цели.* 

*Ношение с собой пластмассового совка и PRO-FIND 25 является отличным способом ускорения процесса извлечения золота.*

#### **ВНИМАНИЕ**

#### *Засыпайте каждую лунку, которую Вы выкапываете*

![](_page_56_Picture_28.jpeg)

*Всегда засыпайте каждую лунку и восстанавливайте листья и поверхностный слой, прежде чем покинуть район поиска. Это помогает восстановить территорию в первоначальное состояние, а также маскирует Ваше секретное тепленькое место! Любой мусор, который Вы найдете, должен быть унесен вместе с Вами и утилизирован соответствующим образом.* 

*Засыпание лунок и удаление мусора поможет пользователям металлоискателя поддерживать хорошую репутацию. Это должно привести к появлению большого количества районов, легко доступных для золотоискания.*

# <span id="page-57-0"></span>**Уход за металлоискателем**

*В этом разделе рассматриваются вопросы безопасности GPZ 7000 и описывается, как ухаживать за Вашим аккумулятором и металлоискателем, чтобы обеспечить его долгую и продуктивную жизнь.* 

*Аксессуары, имеющиеся в наличии для применения с металлоискателем GPZ 7000, также перечислены.*

 $\mathcal{N}$ 

 $\overline{()}$ 

# <span id="page-58-0"></span>**Уход за металлоискателем и техника безопасности**

Металлоискатель GPZ 7000 – электронный прибор высокого качества, с точностью разработанный и упакованный в прочный корпус. Осуществление надлежащего ухода за металлоискателем является жизненно важным для обеспечения его постоянной надежности.

*Металлоискатель GPZ 7000 устойчив к непогоде при поиске в дождливых/ влажных условиях, но не является водонепроницаемым и не может быть погружен в воду.*

![](_page_58_Picture_4.jpeg)

#### **ВНИМАНИЕ**

Пожалуйста, обратите внимание на следующее:

#### **Несанкционированные изменения или ремонт Вашего металлоискателя приведут к АННУЛИРОВАНИЮ ВАШЕЙ ГАРАНТИИ.**

В случае неисправности верните Ваш металлоискатель в Официальный Сервисный центр Minelab для ремонта. Внутри блока управления, панели управления, рукоятки, WM 12, аккумулятора, катушки или наушников не существует деталей, обслуживаемых пользователем. Открывание, попытка открыть или повреждение ярлыков на любых частях приведет к **АННУЛИРОВАНИЮ ВАШЕЙ ГАРАНТИИ**. Использование несанкционированных деталей также приведет к **АННУЛИРОВАНИЮ ВАШЕЙ ГАРАНТИИ**. Компания Minelab не будет осуществлять ремонт модифицированных металлоискателей.

• **Металлоискатель GPZ 7000, WM 12 и наушники не являются водонепроницаемыми** - Не погружайте в жидкость и не допускайте попадания воды. Катушка GPZ 14 водонепроницаема на глубине до одного метра (3 фута)

![](_page_58_Picture_10.jpeg)

*Катушка GPZ 14 может быть погружена в воду на глубину до 1 м. Корпус металлоискателя и WM 12 не должны быть погружены в воду.*

- Компания Minelab рекомендует перед использованием принять меры, чтобы убедиться, что герметизирующая прокладка аккумулятора (уплотнительное кольцо), посадочный паз для прокладки и поверхность стыка аккумулятора не повреждены и содержатся в чистоте, так что металлоискатель остается устойчивым к непогоде. Смотрите [страницу](#page-59-1) 56 для получения инструкций по уходу за Вашим аккумулятором.
- Не используйте смазочных или жирных веществ на пылезащитных прокладках или уплотнительных кольцах.
- Не оставляйте металлоискатель в чрезмерно холодных или теплых условиях больше, чем необходимо. Покрытие его, когда он не используется, поможет его защитить. Не оставляйте его в закрытом багажнике автомобиля или в машине под воздействием солнечных лучей.
- Никогда не позволяйте металлоискателю вступать в контакт с бензином или другими жидкостями на основе нефти.
- Избегайте попадания песка и гравия в штанги или крепления (например, болт для хомута и поворотный замок). Не используйте растворители для очистки металлоискателя. Используйте влажную тряпку с мягким мыльным моющим средством. Промойте разъемы дистиллированной водой.
- Убедитесь, что Ваш металлоискатель содержится в чистоте. Мы рекомендуем протирать его влажной тряпкой и мягким мыльным моющим средством.
- Если штанги из углеродного волокна становятся заметно поцарапанными, протрите их тщательно влажной тряпкой.
- Убедитесь, что кабель катушки находится в хорошем состоянии и не подвергается чрезмерному стрессу.
- Примите меры предосторожности при транспортировке или хранении металлоискателя. Хотя металлоискатель изготовлен из высококачественных материалов и прошел жесткие испытания на прочность, с ним нужно обращаться с осторожностью.
- Позаботьтесь, чтобы не поцарапать экран панели управления.
- **Нижняя штанга для крепления катушки оптимизирована для повышения качества работы и жесткости при нормальном положении во время поиска.** Избегайте смещения металлоискателя кпереди от вертикального положения, так как это создает дополнительную нагрузку на кабель катушки.

![](_page_58_Picture_23.jpeg)

# <span id="page-59-1"></span><span id="page-59-0"></span>**Уход за аккумулятором и техника безопасности**

#### **Чтобы продлить срок службы аккумулятора:**

- Выключите подсветку панели управления; подсветка увеличивает расход энергии приблизительно на 8%.
- Выключите металлоискатель, когда он не используется.
- Выключите GPS и беспроводной модуль, когда они не используются.
- При использовании модуля WM 12 пользуйтесь наушниками, а не динамиком; динамик потребляет больше энергии, чем наушники. Это продлит срок службы аккумулятора WM 12.

![](_page_59_Picture_7.jpeg)

#### **ВНИМАНИЕ**

Пожалуйста, обратите внимание на следующее:

- **Аккумуляторная батарея не является водонепроницаемой** - Не погружайте аккумуляторную батарею в жидкости и не допускайте попадания воды.
- Литий-ионный аккумулятор разработан специально для металлоискателей GPZ 7000 и CTX 3030. Попытка использовать литий-ионный аккумулятор с другими металлоискателями может привести к повреждению металлоискателя или аккумулятора.
- ОЧЕНЬ ВАЖНО Чтобы не сомневаться, что Ваш аккумулятор остается погодостойким, важно сохранять герметизирующую прокладку аккумулятора (уплотнительное кольцо), посадочный паз для уплотнительного кольца и поверхность стыка аккумулятора. Они должны оставаться неповрежденными и содержаться в чистоте от песка, гравия и других загрязнений. Для этого:
	- **1.** Снимите герметизирующую прокладку аккумулятора мягким инструментом. (Съемная герметизирующая прокладка находится в пазе для прокладки аккумулятора в блоке управления)
	- **2.** Аккуратно очистите или вытрите паз прокладки аккумулятора и поверхность стыка, избегая повреждения поверхностей.
	- **3.** Протрите прокладку аккумулятора чистой влажной тряпкой.
	- **4.** Осмотрите части, чтобы убедиться, что весь песок, гравий или другие загрязняющие вещества были удалены.
	- **5.** Установите герметизирующую прокладку аккумулятора обратно, убедившись, что она установлена на дне паза, не скручена, а углы подогнаны.
	- **6.** Установите аккумуляторную батарею в металлоискатель - примите меры, чтобы

проверить, что пылезащитная прокладка аккумулятора полностью свободна от пыли, гравия и влаги. Эта прокладка не снимается.

- **7.** Убедитесь, что клеммы аккумулятора полностью закрыты. Поврежденные прокладки или аккумуляторы должны быть заменены.
- Не заряжайте аккумулятор при температуре выше 45°C (113°F) или ниже 0°C (32°F).
- Убедитесь перед подключением, что аккумулятор и блок управления полностью сухие.
- Удалите аккумуляторную батарею из металлоискателя во время авиа перелетов или длительного хранения.
- Не погружайте зарядное устройство ВС 10 в жидкости и не допускайте попадания воды.
- Не оставляйте аккумулятор в жарких условиях (например, на приборной панели или задней полочке Вашего автомобиля).
- Ни в коем случае не повреждайте аккумулятор.
- Не допускайте короткого замыкания аккумулятора.
- Не используйте аккумулятор, если он поврежден или деформирован.
- Не пытайтесь разобрать аккумулятор.
- Не сжигайте аккумулятор. Свяжитесь с Вашими местными властями, чтобы узнать об утилизации или переработке отходов.
- В случае неисправности верните аккумулятор в Официальный Сервисный Центр Minelab для ремонта. Использование несанкционированных составляющих приведет к АННУЛИРОВАНИЮ ВАШЕЙ ГАРАНТИИ. Внутри этого аккумулятора нет деталей, обслуживаемых пользователем.

# <span id="page-60-1"></span><span id="page-60-0"></span>**Детали и аксессуары GPZ 7000**

Руководство по эксплуатации GPZ 7000, Полевые руководства и Руководство по началу работы можно скачать с веб-сайта: www.minelab.com

#### **Катушки и аксессуары катушки:**

- Катушка GPZ 14 14 х 13-дюймовая интеллектуальная катушка Super-D с нижней штангой
- Защитная пластина GPZ 14 (14 x 13-дюймовая интеллектуальная катушка Super-D)
- Набор болтов для катушки и шайбы

#### **Аксессуары штанги:**

- Срединная штанга
- Набор подлокотника с подставкой

#### **Аудио аксессуары:**

- WM 12 с зажимом для ремня
- Наушники KOSS
- Водонепроницаемые наушники KOSS (Примечание: металлоискатель не является погружным в воду)

#### **Аксессуары аккумулятора:**

- Зарядное устройство аккумулятора ВС 10
- Набор кабеля для зарядного устройства аккумулятора
- Аккумулятор 72 Вт•ч литий-ионный аккумулятор
- Аккумулятор 34 Вт•ч литий-ионный аккумулятор

#### **Другие аксессуары**

- Кабель для USB-B Data– металлоискатель к ПК
- Поисковый жилет PRO-SWING 45
- Добавочная J-образная распорка PRO-SWING 45
- Перемычка поискового жилета PRO-SWING 45
- Направляющая для руки GA 10
- Пинпойнтер PRO-FIND 25

Если Вы захотите приобрести любые аксессуары для Вашего GPZ 7000 или любой другой продукции компании Minelab, пожалуйста, свяжитесь напрямую с компанией Minelab или через Вашего местного официального дилера Minelab.

# <span id="page-61-0"></span>**Справочные таблицы**

*В таблицах этого раздела приведены варианты, доступные для каждой функции в меню поиска и карты, и их заводские настройки. Технические характеристики GPZ 7000, аккумулятора и зарядного устройства BC 10 также перечислены.*

<span id="page-62-0"></span>![](_page_62_Picture_1.jpeg)

## **Справочные таблицы меню поиска**

Следующие таблицы содержат краткое справочное руководство по функциям на каждой странице в меню поиска. Металлоискатель GPZ 7000 поставляется в состоянии с заводскими настройками, заводские предустановки (там, где применимо) показаны красным цветом. Функции металлоискателя с заводскими настройками оптимизированы для простоты использования, чтобы успешно начать поиск с минимальной регулировкой.

Более подробная информация о функциях меню поиска приведена со [страницы](#page-24-1) 21 до [страницу](#page-36-2) 33.

![](_page_62_Picture_5.jpeg)

## Страница «Поиск»

![](_page_62_Picture_375.jpeg)

![](_page_62_Picture_8.jpeg)

## Страница «Поиск Плюс»

![](_page_62_Picture_376.jpeg)

![](_page_62_Picture_11.jpeg)

## Страница «Настройки»

![](_page_62_Picture_377.jpeg)

![](_page_62_Picture_14.jpeg)

## Страница «Предпочтения»

![](_page_62_Picture_378.jpeg)

![](_page_62_Picture_17.jpeg)

#### Страница «Кнопка пользователя»

![](_page_62_Picture_379.jpeg)

## Страница «Перезагрузка»

![](_page_62_Picture_380.jpeg)

<span id="page-63-0"></span>![](_page_63_Figure_1.jpeg)

# **Справочные таблицы меню карты**

Следующие таблицы содержат краткий справочник функций на каждой странице в меню карты. Металлоискатель GPZ 7000 поставляется с предварительными заводскими настройками, заводские предустановки (там, где применимо) показаны красным цветом. Предварительно установленные заводские функции металлоискателя оптимизированы для простоты использования, чтобы успешно начать поиск с минимальной регулировкой. Более подробная информация о функциях меню карты представлена на [страницы](#page-38-1) 35 до [страницу](#page-48-1) 45.

![](_page_63_Picture_4.jpeg)

## Карта

Показывает поисковую деятельность и информацию на карте, используя местоположение по GPS. Смотрите подробную информацию о карте и ее элементах на [странице](#page-38-1) 35.

![](_page_63_Picture_7.jpeg)

## Страница «Дисплей»

![](_page_63_Picture_256.jpeg)

![](_page_63_Picture_10.jpeg)

## Страница «Просмотр»

![](_page_63_Picture_257.jpeg)

![](_page_63_Picture_13.jpeg)

## Страница «GeoStore»

![](_page_63_Picture_258.jpeg)

![](_page_63_Picture_16.jpeg)

**Функция** 

## Страница «Создать GeoData»

![](_page_63_Picture_259.jpeg)

# <span id="page-64-0"></span>**Устранение неисправностей**

![](_page_64_Picture_323.jpeg)

## <span id="page-65-0"></span>**Технические характеристики**

![](_page_65_Picture_2.jpeg)

#### **ПРЕДУПРЕЖДЕНИЕ**

*Компания Minelab оставляет за собой право внесения изменений в любое время в конструкцию, материальную часть и технические характеристики в качестве ответа на непрерывный технический прогресс.*

## Технические характеристики GPZ 7000

![](_page_65_Picture_216.jpeg)

#### Технические характеристики аккумулятора

![](_page_65_Picture_217.jpeg)

#### Технические характеристики зарядного устройства аккумулятора BC 10

![](_page_65_Picture_218.jpeg)

#### **Minelab Electronics Pty. Ltd Австралия, Азия и Океания**

Teл.: +61 (0) 8 8238 0888 Эл. почта: minelab@minelab.com.au

#### **Minelab International Ltd. Европа, Ближний Восток и Африка**

Teл.: +353 (0) 21 423 2352 Эл. почта: minelab@minelab.ie

![](_page_66_Picture_4.jpeg)

![](_page_66_Picture_5.jpeg)

#### **Minelab Americas Inc. Северная, Южная и Центральная Америка**

Teл.: +1 888 949 6522 Эл. почта: info@minelabamericas.com

> Магазин металлоискателей, комплектующих и аксессуаров для приборного поиска. **"У Деда Мити"**  www.udedamiti.ru